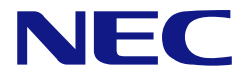

**N8151-78**  DAT USB

ユーザーズガイド

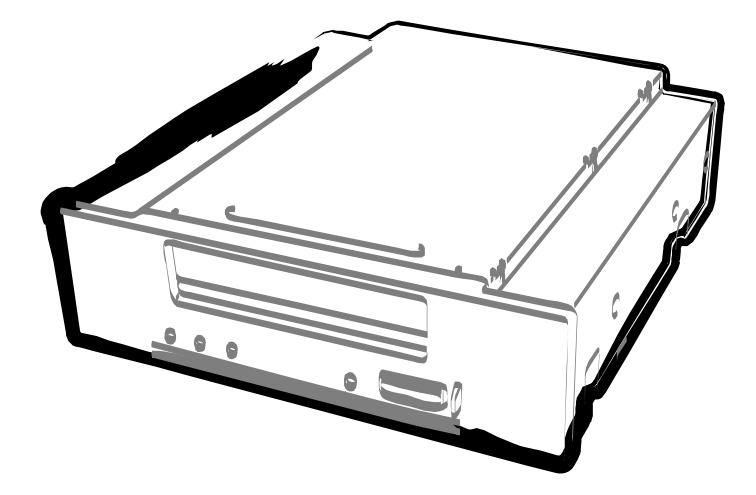

• 製品をご使用になる前に必ず本書をお読みください。 本書は熟読の上、大切に保管してください。

Microsoft とそのロゴ、および Windows、Windows Server は米国 Microsoft Corporation の米国および その他の国における登録商標または商標です。

記載の会社名および商品名は各社の商標または登録商標です。

Windows Server 2003 は、Microsoft® Windows Server™ 2003 Standard Edition operating system、 Microsoft® Windows Server™ 2003 Enterprise Edition operating system、Microsoft® Windows Server™ 2003 Datacenter Edition operating system、および Microsoft® Windows Server™ 2003 Web Edition operating system の略称です。

サンプルアプリケーションで使用している名称は、すべて架空のものです。実在する品名、団体名、 個人名とは一切関係ありません。

#### ご注意

- (1) 本書の内容の一部または全部を無断転載することは禁止されています。
- (2) 本書の内容に関しては将来予告なしに変更することがあります。
- (3) 弊社の許可なく複製・改変などを行うことはできません。
- (4) 本書は内容について万全を期して作成いたしましたが、万一ご不審な点や誤り、記載もれな どお気づきのことがありましたら、お買い求めの販売店にご連絡ください。
- (5) 運用した結果の影響については(4)項にかかわらず責任を負いかねますのでご了承くださ い。

© NEC Corporation 2007

このユーザーズガイドは、必要なときすぐに参照できるよう、お手元に置いておくようにしてくだ さい。「使用上のご注意」を必ずお読みください。

本製品を安全に正しくご使用になるために必要な情報が記載されています。

また、本文中の名称についてはユーザーズガイドの「各部の名称と機能」の項をご参照く ださい。

本書にはどこが危険か、指示を守らないとどのような危険に遭うのか、どうすれば危険を 避けられるかなどについて説明されています。また、製品内で危険が想定される箇所また はその付近には警告ラベルが貼り付けられています。

本書、および警告ラベルでは危険の程度を表す言葉として、「警告」と「注意」という用語 を使用しています。それぞれの用語は次のような意味を持つものとして定義されます。

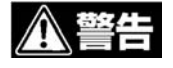

八 注意

人が死亡する、または重傷を負うおそれがあることを示します

火傷やけがなどを負うおそれや物的損害を負うおそれがあることを示します。

危険に対する注意・表示は次の 3 種類の記号を使って表しています。それぞれの記号は次 のような意味を持つものとして定義されています。

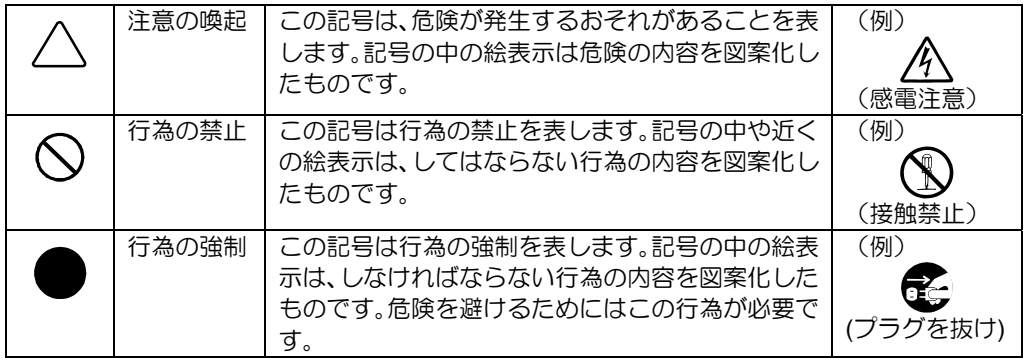

#### (本書での表示例)

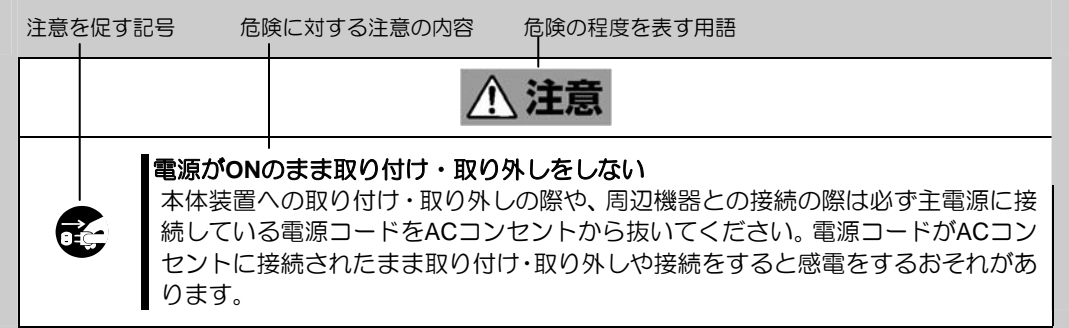

### 注意の喚起

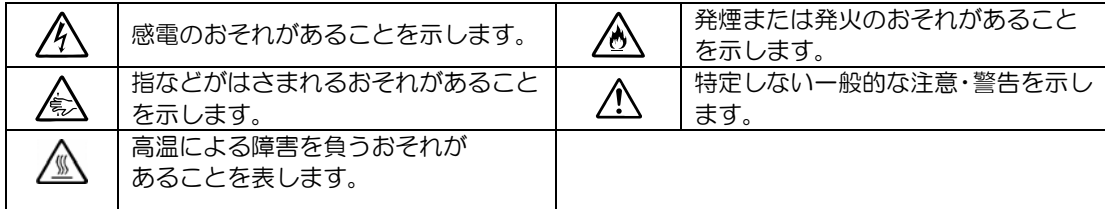

## 行為の禁止

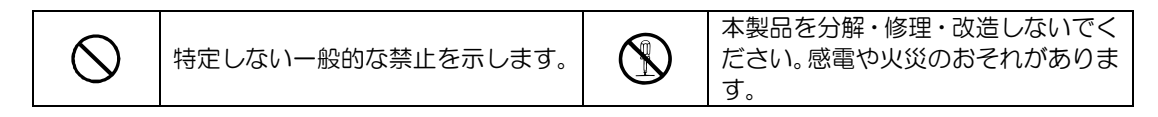

# 行為の強制

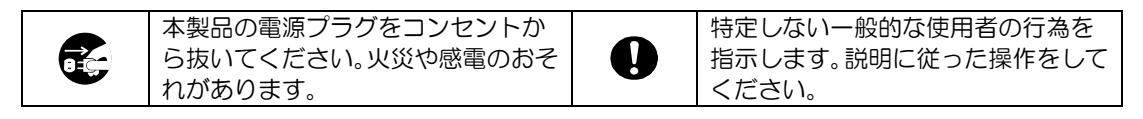

本製品を安全にお使いいただくために、ここで説明する注意事項をよく読んでご理解し、 安全にご活用ください。記号の説明については巻頭の『安全にかかわる表示について』の 説明を参照してください。

#### 全般的な注意事項

△ 警告 I 人命に関わる業務や高度な信頼性を必要とする業務には使用しない  $\bigcirc$ 本製品は、医療機器・原子力設備や機器、航空宇宙機器・輸送設備や機器など、人 命に関わる設備や機器および高度な信頼性を必要とする設備や機器などへの組み込 みやこれらの機器の制御を目的とした使用は意図されておりません。これらの設備 や機器、制御システムなどに本製品を使用した結果、人身事故、財産被害などが生 じても当社はいかなる責任も負いかねます。 煙や異臭、異音がしたまま使用しない C. 万一、煙、異臭、異音などが生じた場合は、ただちに本体装置の電源をOFFにして <mark>∕</mark> 電源コードをAC コンセントから抜き、本製品のDCケーブルを抜いてください。そ の後、お買い求めの販売店にご連絡ください。そのまま使用すると火災の原因とな ります。 針金や金属片を差し込まない  $\bigwedge$ 通気孔やカートリッジ挿入口から金属片や針金などの異物を差し込まないでくださ い。感電の危険があります。

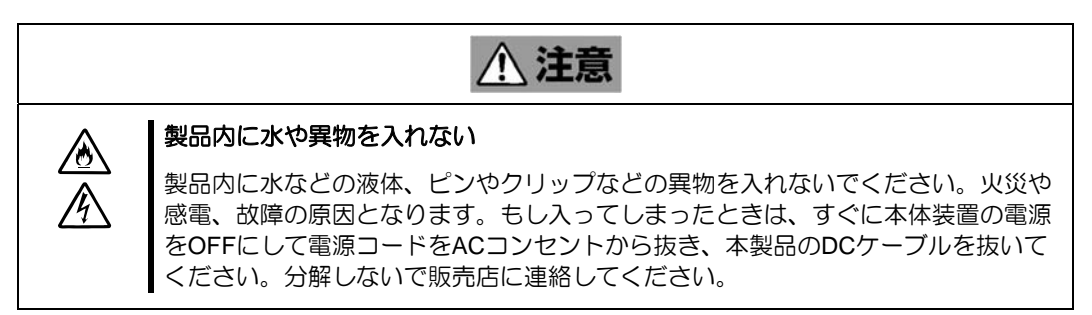

### 電源・電源コードに関する注意事項

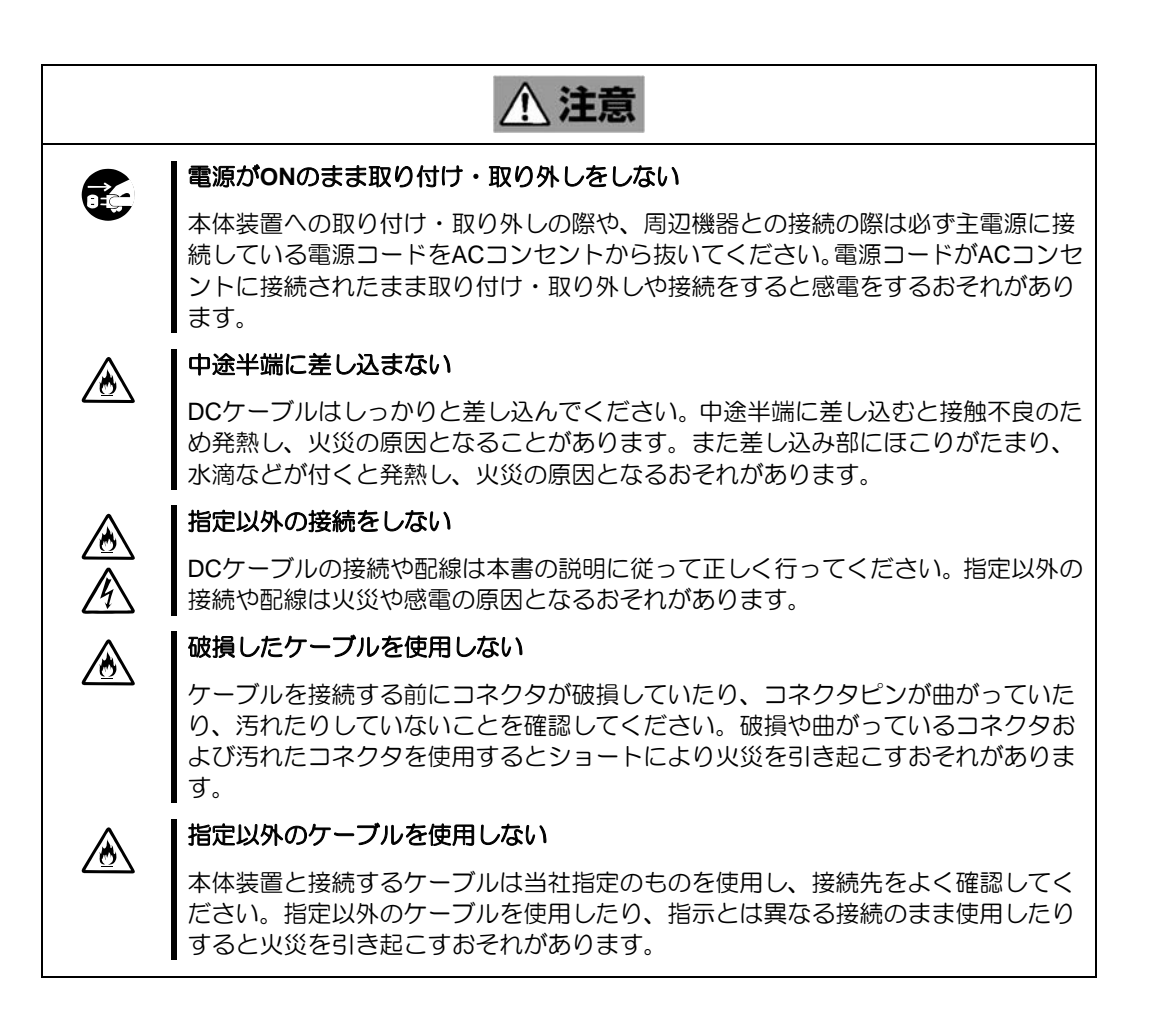

# 設置・移動・保管・接続に関する注意事項

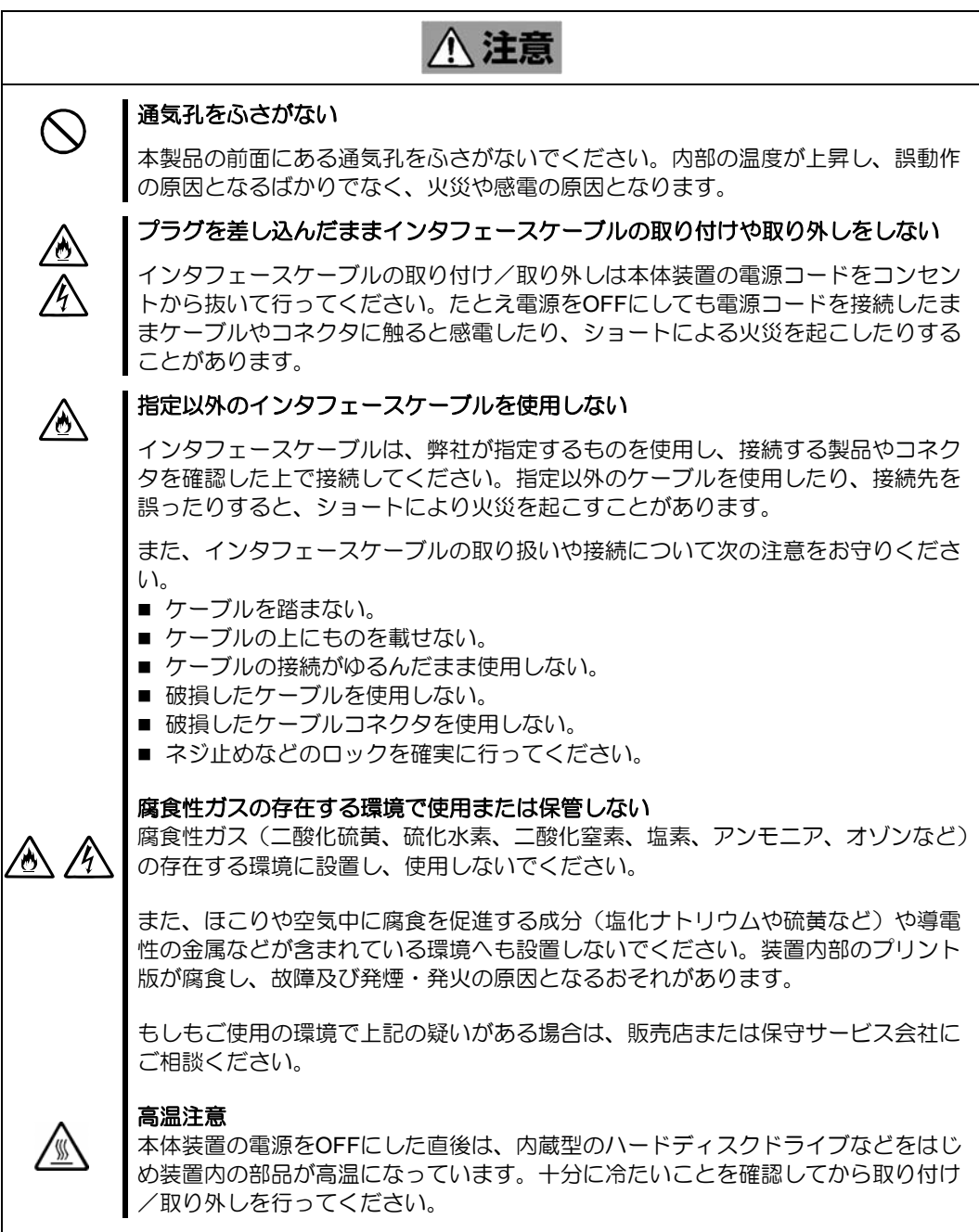

#### お手入れに関する注意事項

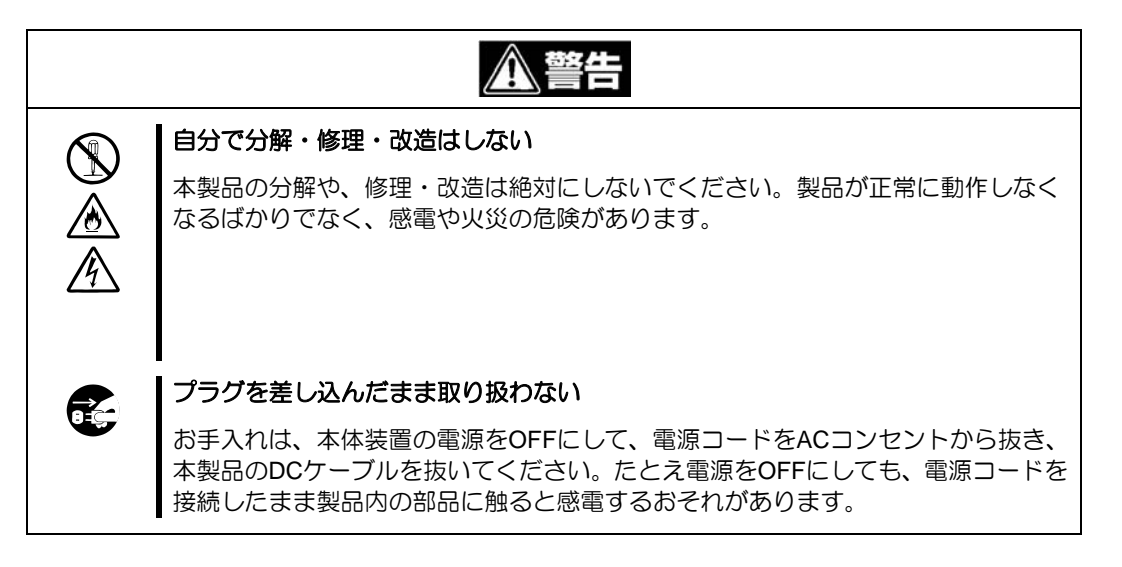

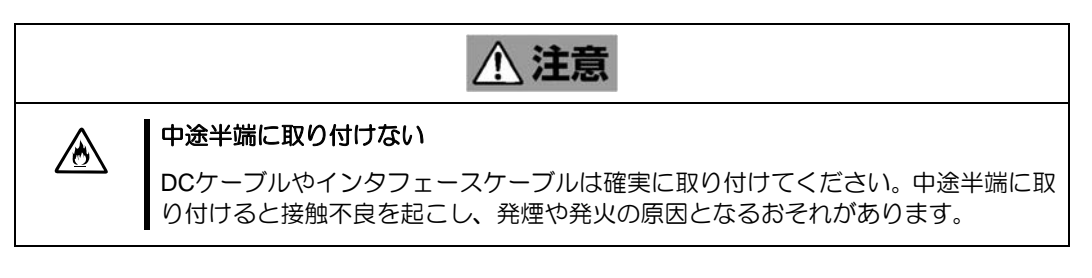

#### 運用中の注意事項

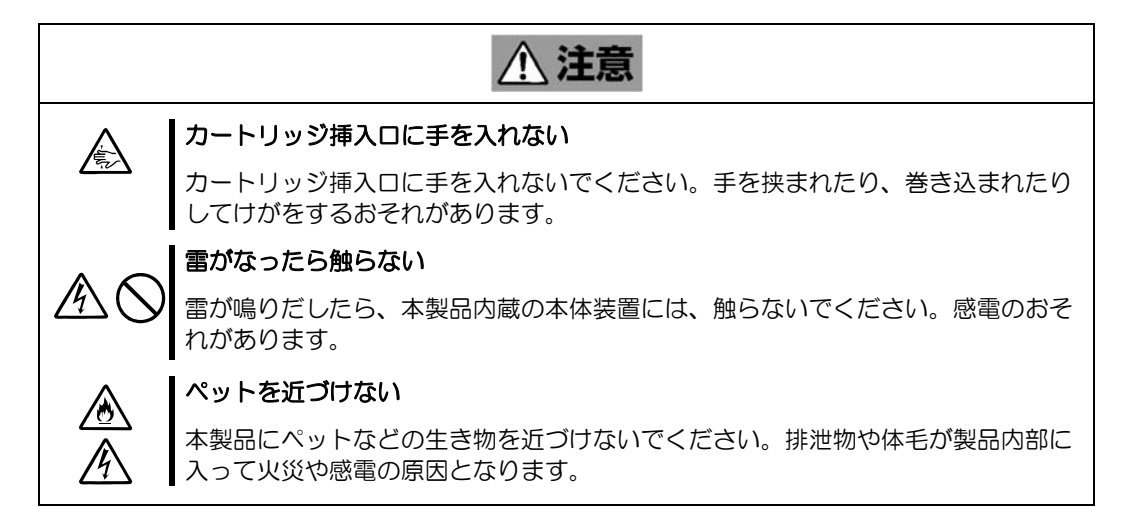

本製品を正しく動作させるために、次の点について注意してください。

データカートリッジの取り扱いに関する注意事項については、「データカートリッジ」の章 を参照してください。

- 本製品前面にある tape LED が点滅しているときに本体装置の電源を OFF にしな いでください。
	- → 故障、およびバックアップデータの破損の原因となります。
- 腐食性ガスの発生する場所、薬品類の近くや薬品類がかかるおそれのある場所に 保管しないでください。
	- → 部品が変形したり傷んだりして正常に動作しなくなるおそれがあります。
- 強い振動の発生する場所に保管しないでください。
	- → 故障の原因となります。
- 本製品にセットするデータカートリッジには、当社製を使用してください。
	- → 当社製以外のデータカートリッジを使用するとリード/ライトエラーを起こ すことがあります。
- 定期的にクリーニングを実施してください。
	- → クリーニングについては、「クリーニング」(39ページ)を参照してください。
- 本製品のクリーニングには、添付のクリーニングカートリッジまたは当社製の「ク リーニングカートリッジ(型番: EF-3237X)」を使用してください。
	- → 当社製以外のクリーニングカートリッジを使用すると故障の原因となること があります。
- カートリッジを入れたままでの移動はやめてください。
	- → 衝撃が加わったとき、製品やカートリッジを傷める原因となります。
- バックアップ完了後は、カートリッジを取り出してください。
	- → カートリッジの寿命が短くなったり、誤動作の原因となるおそれがあります。

このたびは、N8151-78 内蔵 DAT(USB)をお買い求めいただき、まことにありがとうご ざいます。

N8151-78 内蔵 DAT (USB) は、内蔵タイプのテープデバイスです。

本製品の持つ機能を最大限に引き出すためにも、ご使用になる前に本書をよくお読みにな り、製品の取り扱いを十分にご理解いただけるようお願い申し上げます。

本書は、N8151-78 内蔵 DAT (USB) を正しくセットアップし、使用できるようにするた めの手引きです。内蔵 DAT (USB) のセットアップを行う場合や日常使用する上で、わか らないことが起きたときにご利用ください。

本書は、内蔵 DAT (USB) を安全に、正しくお使いになるための事柄(セットアップや日 常の取り扱いおよび保守)と内蔵 DAT (USB)で使用できるカートリッジを正しくお使い になるための事柄(取り扱い方法や保管方法)の2つの章から構成されています。

本製品を梱包箱から取り出して、はじめて取り扱うときは次の順序で本書を参照して、セ ットアップをしてください。

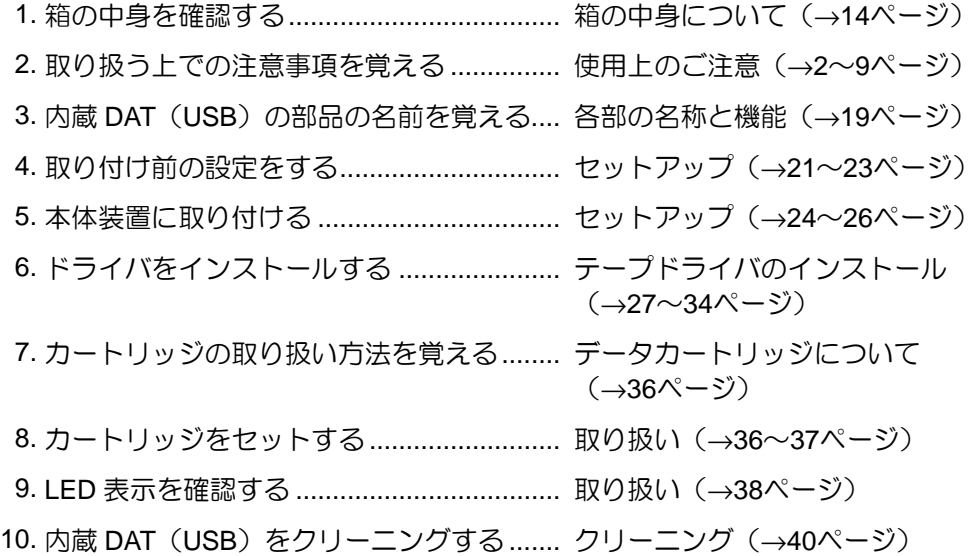

#### データの保存のしかたやデータの保存形式などの設定については、バックアップソフトに添付 のユーザーズガイドを参照してください。

本文中では、次の記号を使って運用上の注意やヒントを示しています(安全上の注意事項 に関する記号については巻頭の説明をご覧ください)。

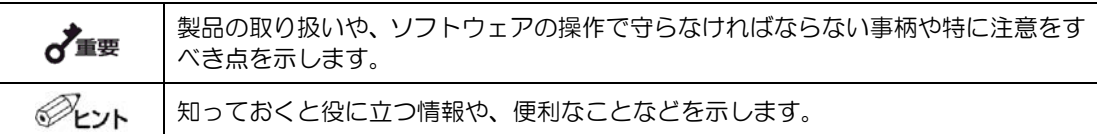

本製品または本製品に添付されているものを第三者に譲渡(または売却)するときは、次 の注意を守ってください。

- 本製品本体について 本製品を第三者へ譲渡(または売却)する場合は、本書を一緒にお渡しください。
- その他の付属品について

その他の付属品もセットアップするときなどに必要となりますので、一緒にお渡 しください。

#### テープ内のデータについて

 $\overrightarrow{\mathbf{d}}$ 

使用していたテープに保存されている大切なデータ(例えば経営情報や企業の経理情報 など)が第三者へ漏洩することのないように、お客様の責任において確実に処分してお いてください。

このようなトラブルを回避するために使用しているバックアップソフトでデータを完 全消去し、確実にデータを処分することを強くおすすめします。データの消去について の詳細はバックアップソフトのユーザーズガイドをご参照ください。 なお、データの処分をしないまま譲渡(または売却)し、大切なデータが漏洩された場 合、その責任は負いかねます。

■ 添付ソフトウェアについて

本製品に添付のソフトウェアを第三者に譲渡(売却)する場合には、以下の条件 を満たす必要があります。

添付されているすべてのものを譲渡し、譲渡した側は一切の複製物を保持しない こと。

各ソフトウェアに添付されている「ソフトウェアのご使用条件」の譲渡、移転に 関する条件を満たすこと。

本製品、およびカートリッジの廃棄については各自治体の廃棄ルールに従ってください。 詳しくは、各自治体へお問い合わせください。

 $\sigma$ 

廃棄するカートリッジ内のデータを第三者によって不正流用および二次使用されない よう、確実に処分してから廃棄してください。

本製品の製品寿命は 5 年です。

本製品には『保証書』が添付されています。『保証書』は販売店で所定事項を記入してお渡 ししますので、記載内容を確認のうえ、大切に保管してください。保証期間中に故障が発 生した場合は、『保証書』の記載内容にもとづき無料修理いたします。詳しくは『保証書』 をご覧ください。

保証期間後の修理についてはお買い求めの販売店、最寄りの NEC または NEC の保守サー ビス会社に連絡してください。

本製品に対し保守契約を結ばれたお客様へ

本製品の保守停止時期は、製造打ち切り後 5 年になります。

N8151-78 内蔵 DAT (USB) の梱包箱の中には、内蔵 DAT (USB) 本体以外にいろいろな 付属品が入っています。下図を参照してすべてがそろっていることを確認し、それぞれ点 検してください。万一足りないものや損傷しているものがある場合は、販売店に連絡して ください。

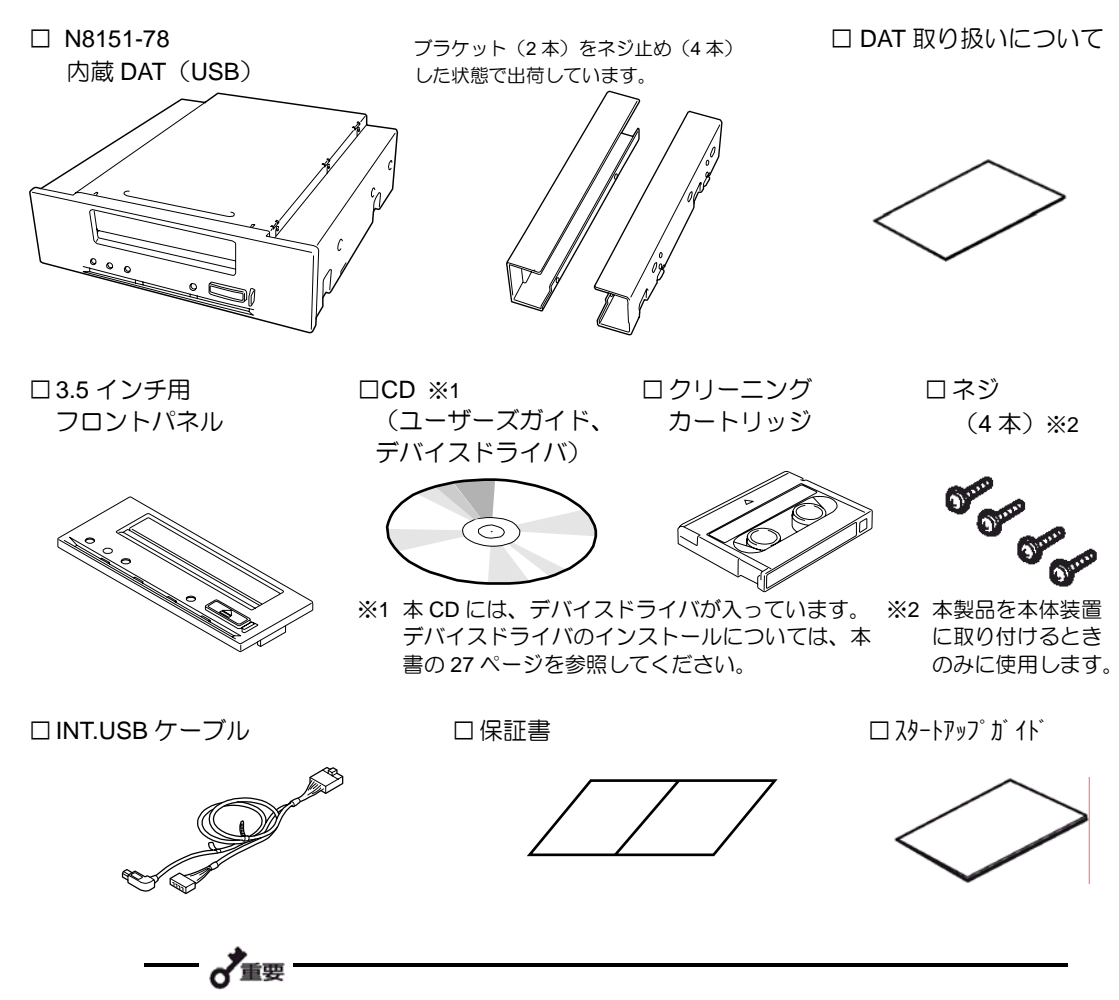

- 梱包箱や箱の中に入っていた固定用部材は、本製品を取り外して輸送する際に必要と なります。大切に保管しておいてください。
- 接続する環境によっては使用しない部品がありますが、環境が変わったときなどに使 用する可能性がありますので、大切に保管してください。
- 添付の保証書はアフターサービスを受けるときに必要となります。大切に保管してお いてください。
- INT.USB ケーブルの使用方法については、24ページの「本体装置への取り付け」を 参照してください。

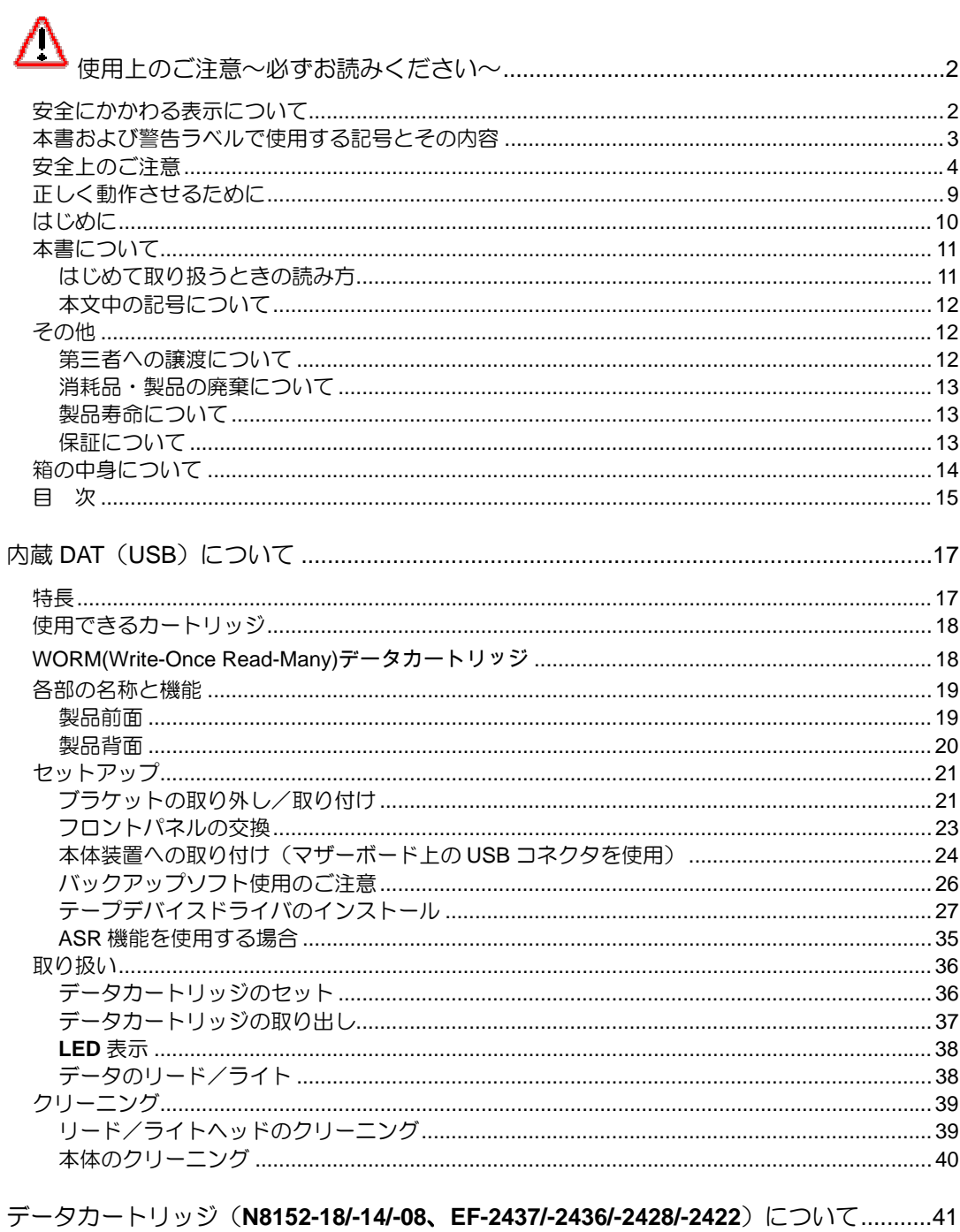

15

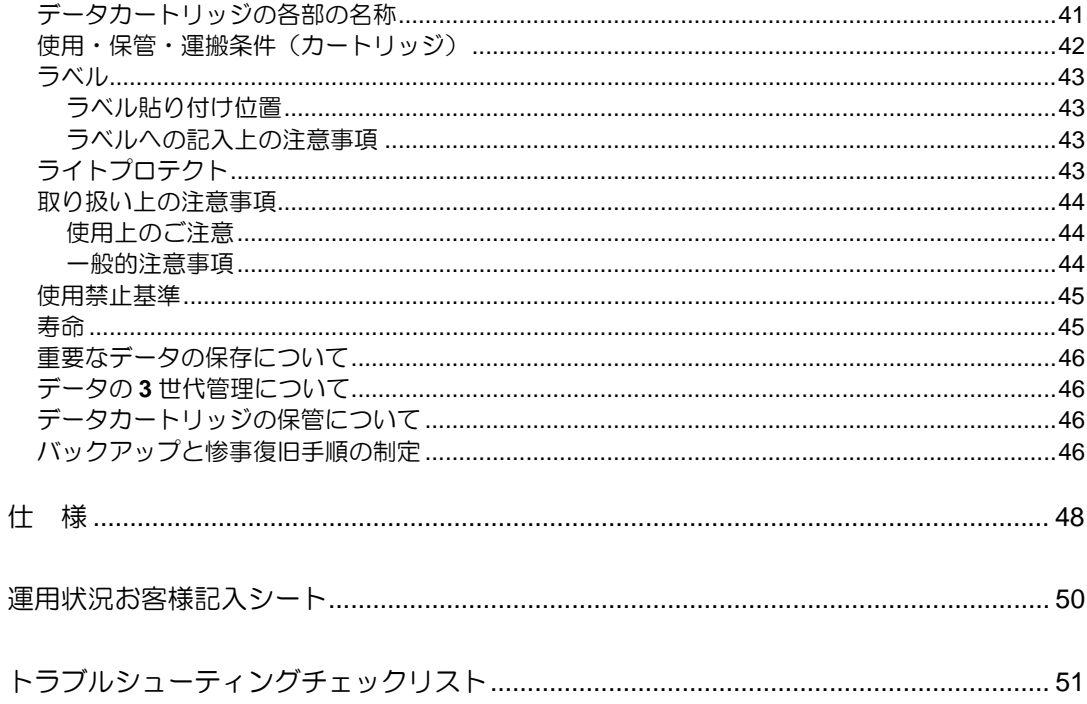

# DAT USB

本製品のセットアップから取り付け、日常の取り扱い方法について説明します。

本製品には、次のような特長があります。

■ データ圧縮機能により、次の容量のデータを記憶できます。

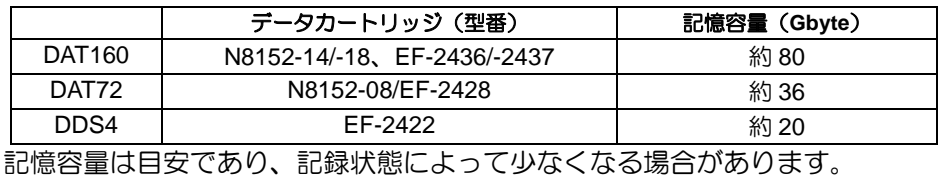

- データカートリッジに記録されているデータが圧縮されているのか、されていな いのかを自動判別しますので、従来の機器で記録したデータカートリッジのデー タも、そのまま読み出すことができます。
- 出荷時は、ドライブ部の両端にブラケットが取り付けられている 5.25 インチデバ イスですが、ブラケットを取り外しフロントベゼルを付け替えることで、3.5 イン チデバイスになります。

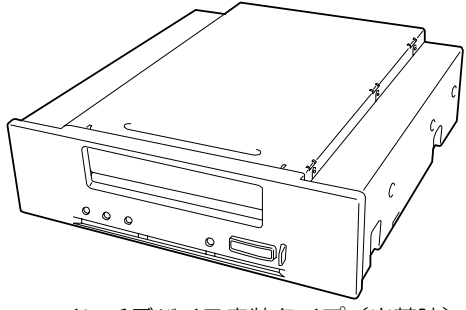

5.25 インチデバイス実装タイプ(出荷時) 3.5 インチデバイス実装タイプ

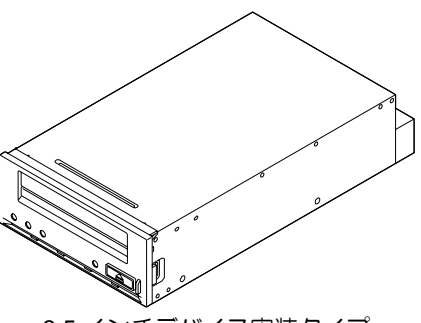

本製品には、当社製データカートリッジ(N 型番、EF 型番)をご使用ください。当社製以 外のデータカートリッジを使用するとリード/ライトエラーの原因となる場合があります。 本製品では、DDS1/DDS2/DDS3 のカートリッジは使用できません。

#### 使用可能カートリッジ一覧

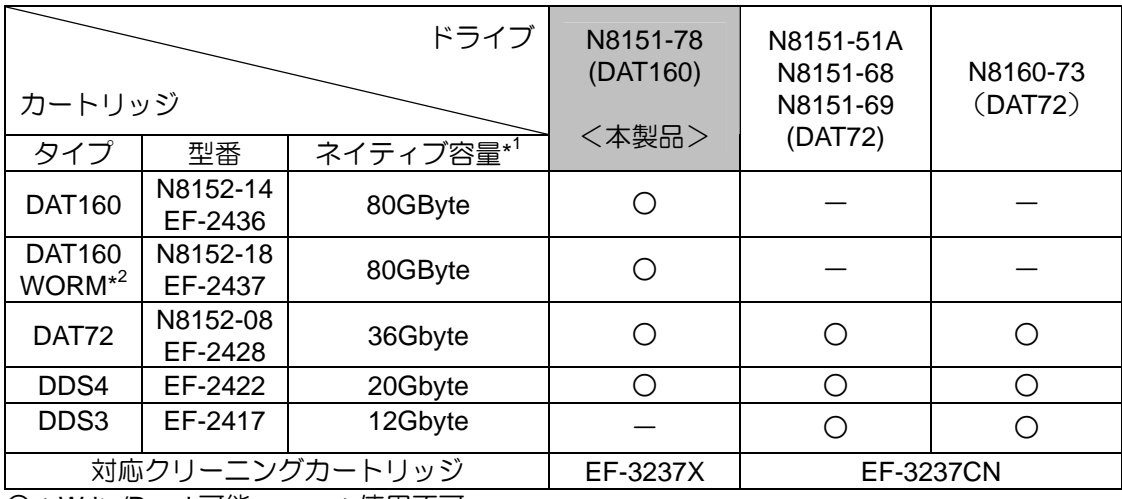

○: Write/Read 可能 --: 使用不可

\*1:圧縮しにくいデータ、暗号化されたデータなどデータの種類によっては、圧縮機能に よりネイティブ容量を下回る場合があります。

\*2:WORM については、次項を参照ください。

# WORM(WRITE-ONCE READ-MANY)データカートリッジ

テープへの追加書き込みはできますが、書き込んだデータの変更・消去はできません。電 子文書など重要なデータを変更されないよう保存するのに適しています。

なお、本カートリッジを使用するためには、バックアップソフトの制限があります。事前 にご使用のバックアップソフトが WORM メディアに対応していることを確認してくださ い。

本製品の各部の名称と機能について説明します。

□♂重要  $\qquad \qquad$ 

5.25 インチデバイスベイ実装タイプと 3.5 インチデバイスベイ実装タイプ(ドライブ部 のみ)の、各部の名称と働きおよび設定方法は、共通です。(以降、本書では、5.25 イ ンチデバイスの図を使用して説明します。)

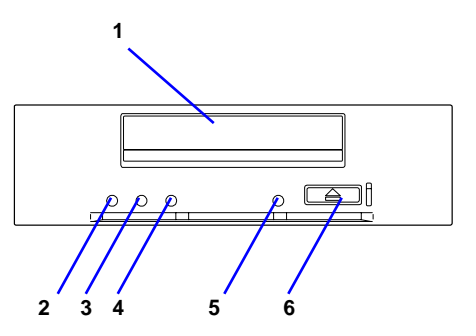

1 カートリッジ挿入口 カートリッジをセットするスロット(→36ページ)。

- 2 clean LED データカートリッジのクリーニングを示す LED (→38ページ)。
- 3 tape LED データカートリッジの状態を示す LED (→38ページ)。
- 4 drive LED ドライブ部の状態を示す LED (→38ページ)。
- 5 ready LED 本製品の状態を示す LED (→38ページ)。
- 6 EJECT ボタン データカートリッジを本製品から取り出すときに押 す(→37ページ)。

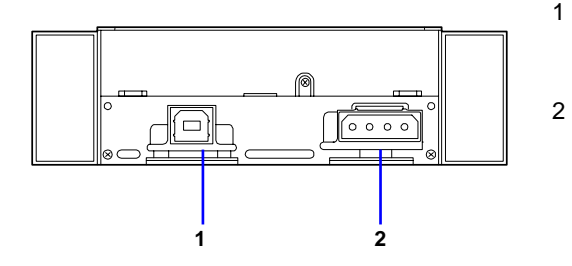

- 1 USB コネクタ 本体に添付の USB ケーブルを接続する(→244 ページ)。
- 2 電源コネクタ 本体の内蔵 DC 電源ケーブルを接続する(→244 ページ)。

本製品を Express5800 シリーズ製品などの「本体装置」に取り付けるまでの手順を説明し ます。

本製品を 3.5 インチデバイスで使用するときは、左右のブラケットを取り外します。

# ブラケットの取り外し

プラスドライバを使ってネジを取り外すと、ブラケットが外れます。

# ── べぁ

取り外したブラケットとネジは、大切に保管しておいてください。 このネジは、ブラケットを取り付けるときのみに使用しま す。このネジはミリネジ(長さ 4.0 mm)です。このネジよ り長いものを使用すると製品の故障の原因となります。

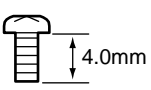

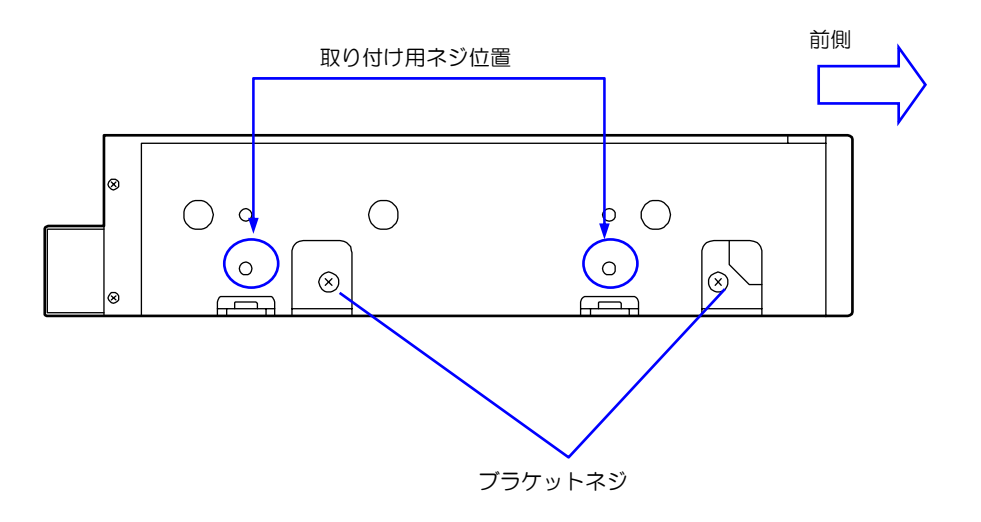

### ブラケットの取り付け

5.25 インチデバイスベイに本製品を取り付けるときに、ブラケットを取り付けます。 本製品のネジ穴とブラケットの長穴の後部を合わせ、プラスドライバを使ってネジを取り 付けます。(出荷時には、ブラケットは取り付けられています。)

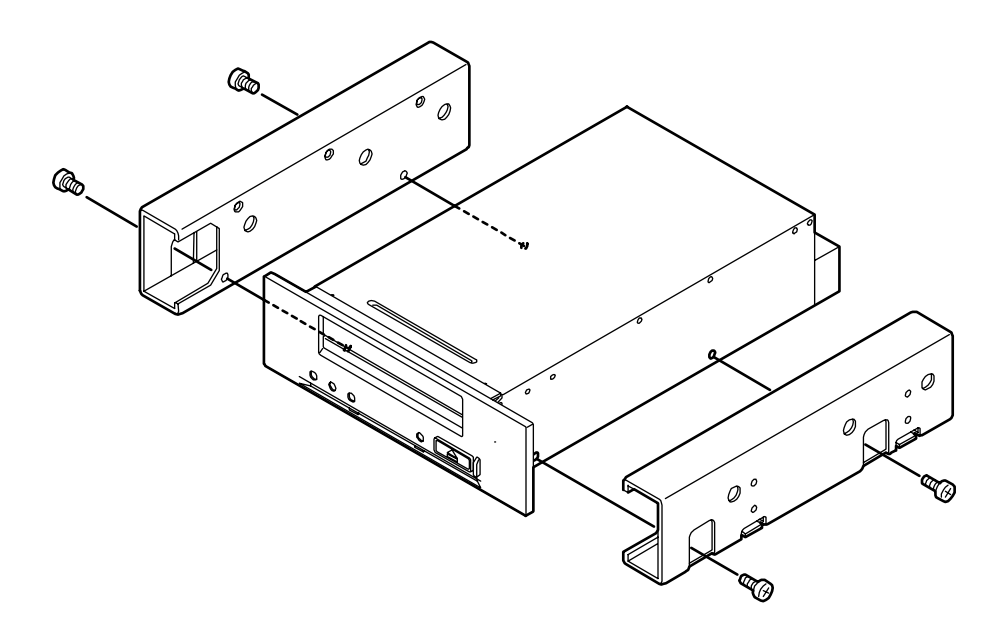

取り付けるデバイスベイの幅に合わせてフロントパネルを取り換えます。

出荷時には 5.25 インチデバイスベイ用のフロントパネルが取り付けられています。

フロントパネルの両側にあるツメの部分にマイナスドライバを差し込んで、フックを解除 すると取り外せます。

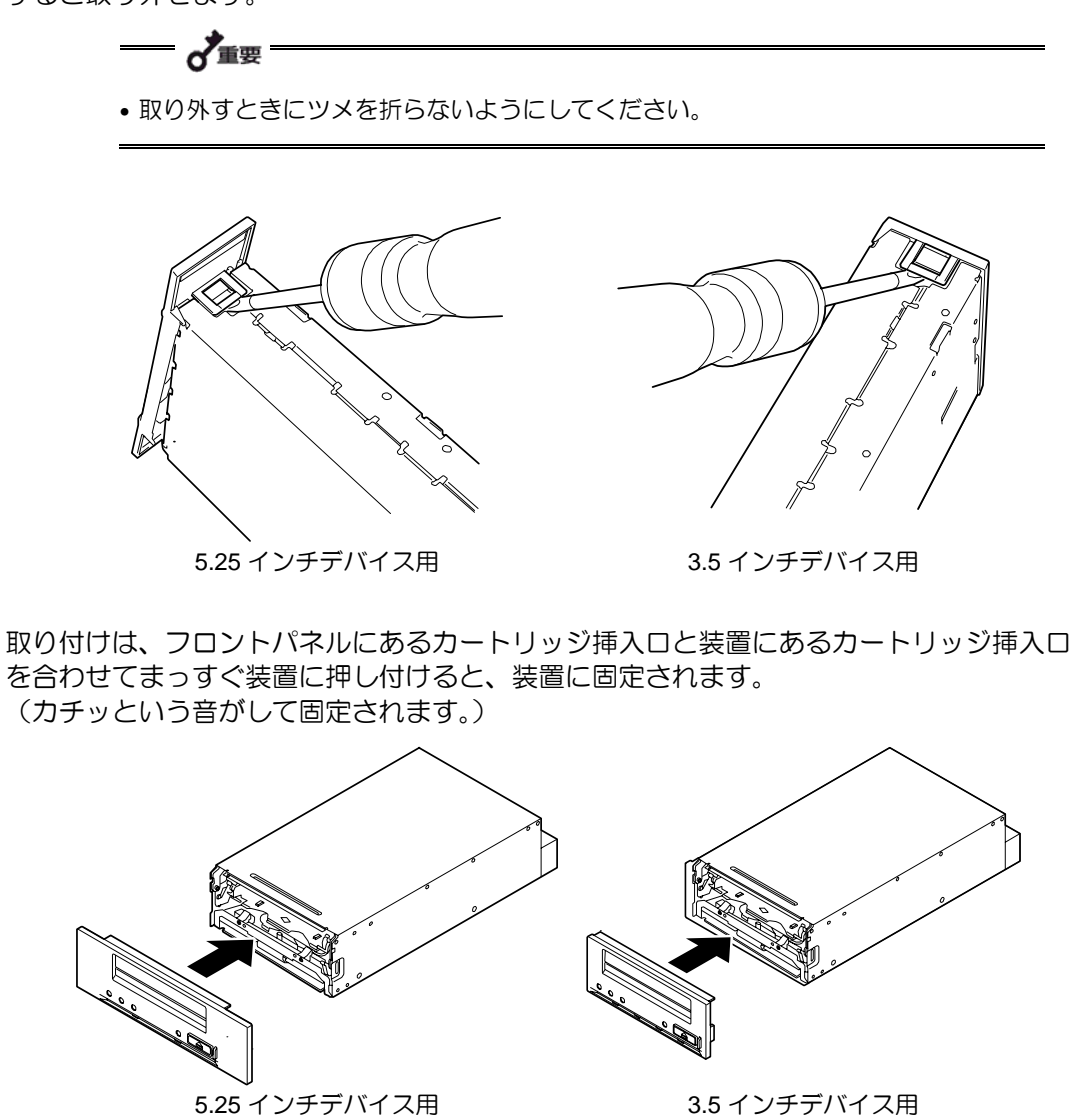

### $\mathsf{USB}$

取付には、本製品添付の USB ケーブルを使用しますが、本体装置によっては、別途指定の USB ケーブルを使用します。本体装置側で指定された USB ケーブルがある場合は、指定 のケーブルを使用ください。

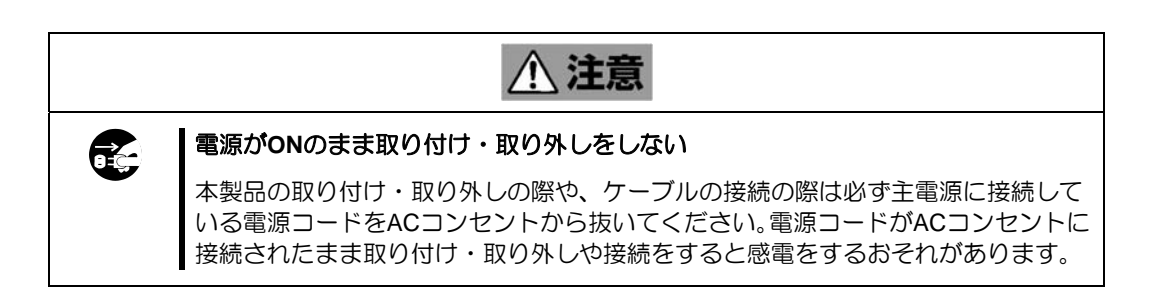

本体装置機器等への設置方法例を以下に示します。

**OKYN** ・ 本体装置によってはレールを使用するものもあります。設置方法については、 本体装置のユーザーズガイドも参照してください。 ・ 本体装置によっては USB ケーブルを別途手配する必要がある場合があります。 その場合は指定された型番のケーブルを使用し本製品を接続してください。

- **1.** 本体装置のカバーを取り外してください。
- **2.** 下の図の位置に N8151-78 内蔵 DAT(USB) を取り付けます。

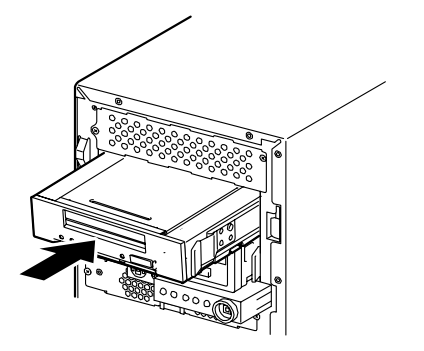

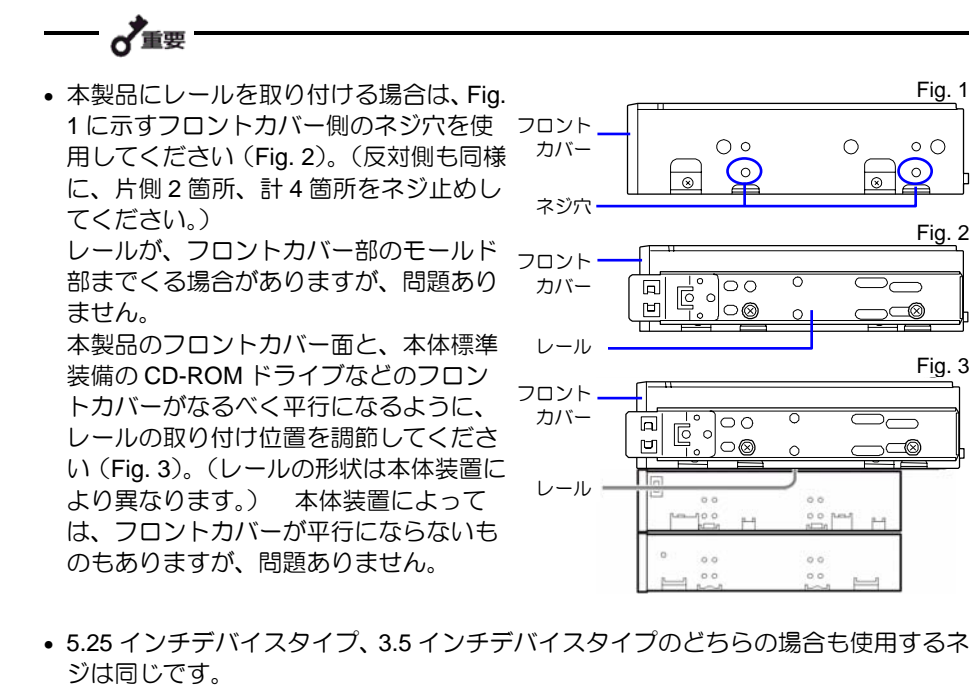

• 必ず本製品に添付されているネジを使って固定してく ださい。本製品に添付のネジは、ミリネジ(長さ 4.0 mm)です。添付のネジより長いものを使用すると製品 の故障の原因となります。 ただし、本体装置側で指定されたネジがある場合は、 本体指定のネジを使用してください。またその他本体 装置でも添付ネジ使用等の注意書きがある場合があり ますので、本体装置のユーザーズガイドも必ず参照し てください。

4 mm

**3.** 本体装置のマザーボード上の USB コネクタに INT.USB インタフェースケーブル の 10Pin コネクタを接続し、二股に分かれたケーブルの一方の 4Pin コネクタを FDD のコネクタに、もう一方の USB コネクタを DAT USB の USB コネク タに接続してください。

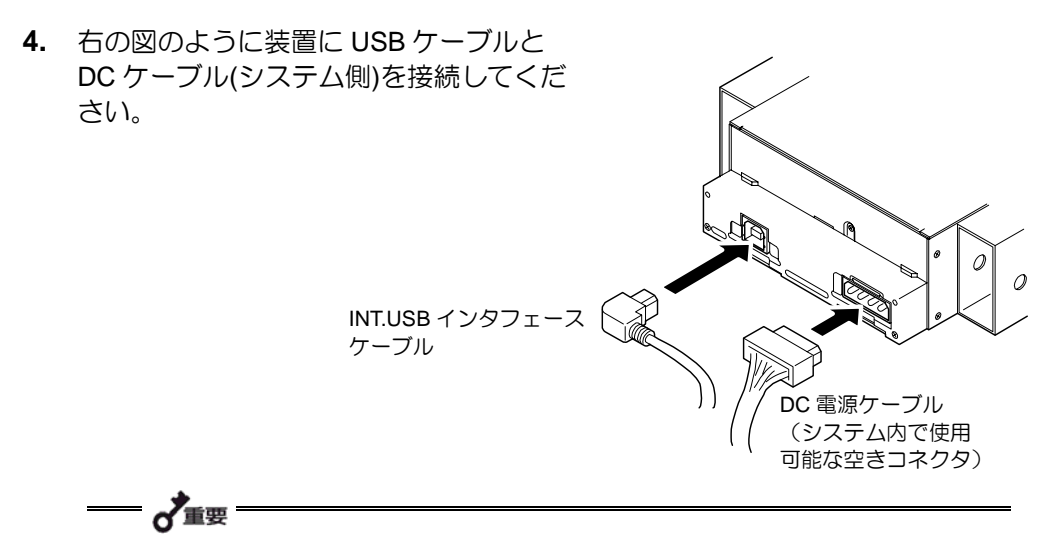

FDD が無い場合は、FDD 側のケーブルを本体装置内の空いているスペースにしまって ください。

- **5.** USB ケーブル接続後、余ったケーブルはファンや他の機器に干渉しないよう束ね てください。
- **6.** 本体装置にカバーを取り付けて、電源コードをコンセントに接続する。
- **7.** 本体装置の電源を ON にする。

NEC の Web 情報ページである 8 番街 (http://www.express.nec.co.jp) の「サポート情報」 -「テクニカル情報(テクニカルガイド)」-「Express5800/100 シリーズテクニカルガイ ド」にありますバックアップ装置の<バックアップ装置対応ソフトウェア>を確認してく ださい。

問い合わせ先:webmaster@ace.comp.nec.co.jp

本体装置にテープデバイスドライバをインストールします。ドライバのインストールには、 添付の CD を使用します。あらかじめ用意しておいてください。

以下に、例として Windows Server 2003(64bit)でのインストール手順を記載します。他 OS でも基本的なインストール手順は変わりません。ドライバ(.inf)を CD から読み込む際は、 お客様でご使用する OS のフォルダを選択、または自動検索で「.inf」ファイルを読み込ん でください。

● Windows Server 2003(64bit)でのドライバインストール

#### $\sim$  USB ドライバのインストール  $\sim$

**1.** 「スタート」ボタンをクリックし、「コントロールパネル」をポイントして、「シ ステム」をクリックします。

「システムのプロパティ」ダイアログボックスが表示されます。

- **2.** 「ハードウェア」タブをクリックし、「デバイスマネージャ」ボタンをクリックし ます。「デバイスマネージャ」ダイアログボックスが表示されます。
- **3.** 「USB(Universal Serial Bus)コントローラ」に「HP USB Mass Storage Device」 と表示されていることを確認し、「HP USB Mass Storage Device」をダブルクリ ックします。「HP USB Mass Storage Device のプロパティ」ダイアログボックス が表示されます。

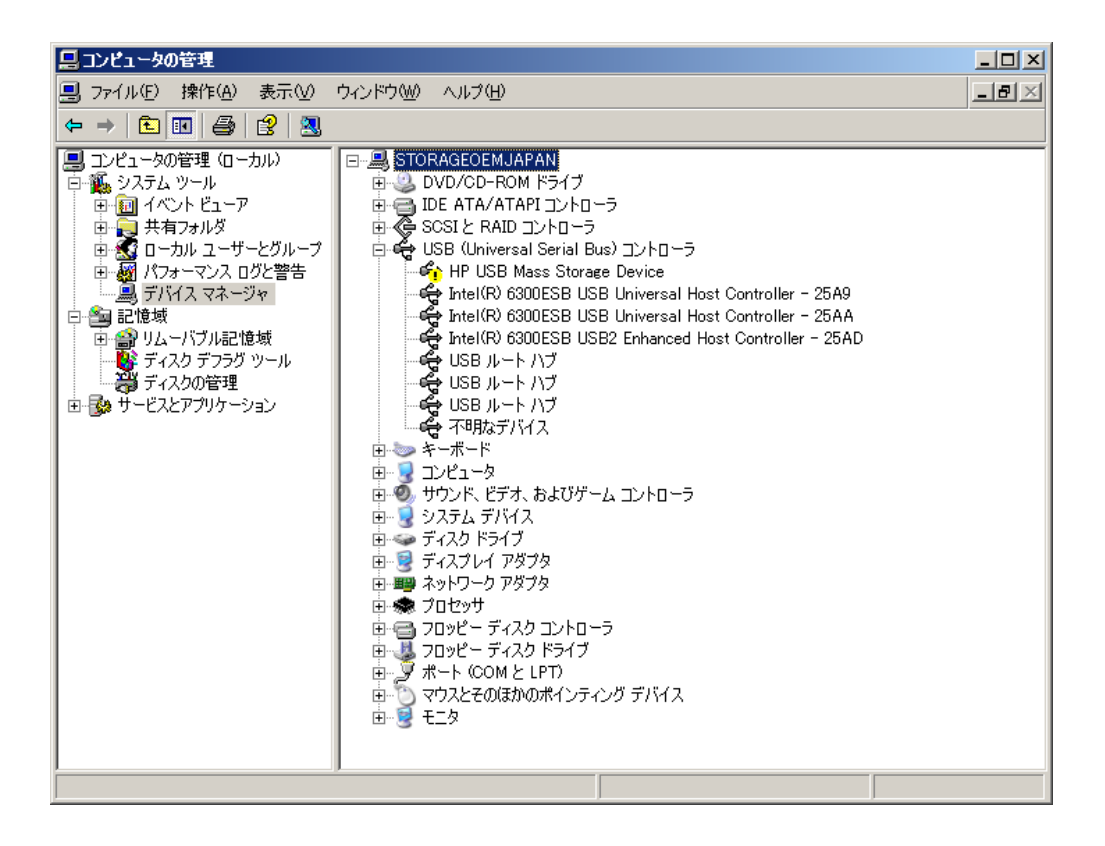

• すでに「USB 大容量記憶装置デバイス」と表示される場合、Windows 標準のドライバが自動 的にインストールされています。その場合でも、本製品添付の CD に入っている USB ドライ バを適用しなおしてください。手順は、「USB 大容量記憶装置デバイス」を右クリックし、 プロパティからドライバの更新を選択します。その後は手順 5 以降を参照してください。 ※本製品添付のドライバ以外を使用すると、エラーの原因となる場合があります。

 $\overline{\mathbf{d}^{\mathbf{d}}}$ 

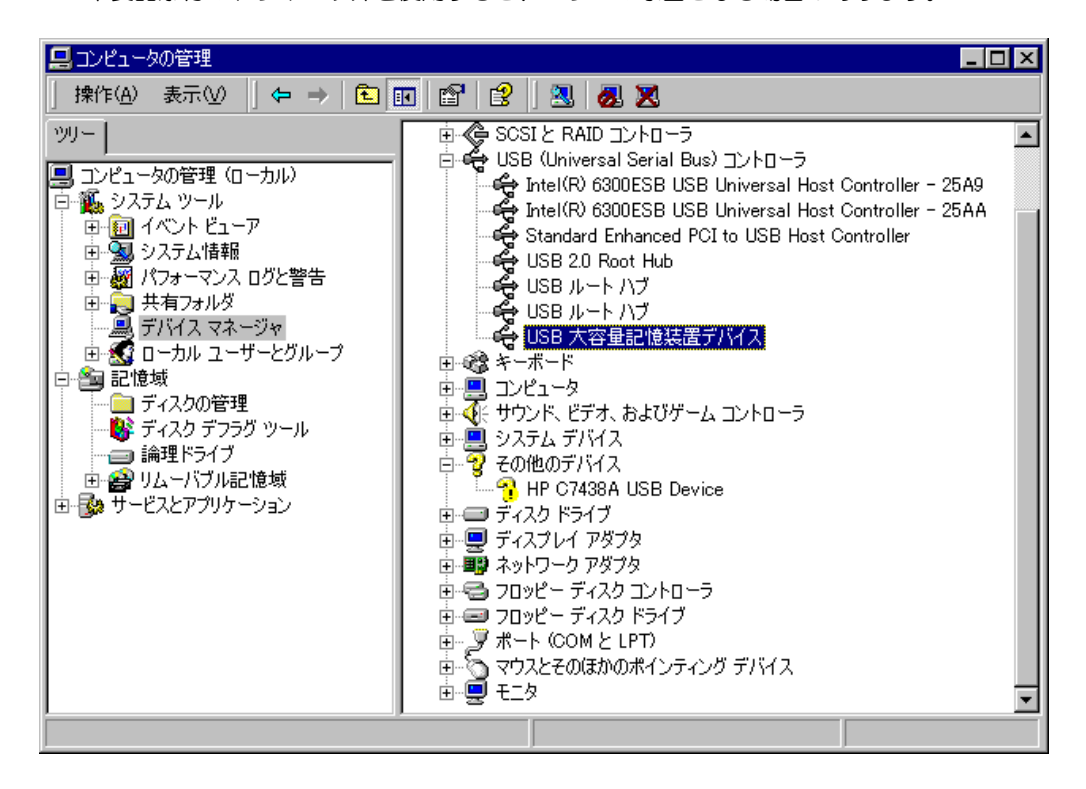

**4.** 「ドライバ」タブをクリックし、「ドライバの更新」ボタンをクリックします。「ハ ードウェアの更新ウィザード」が表示されます。

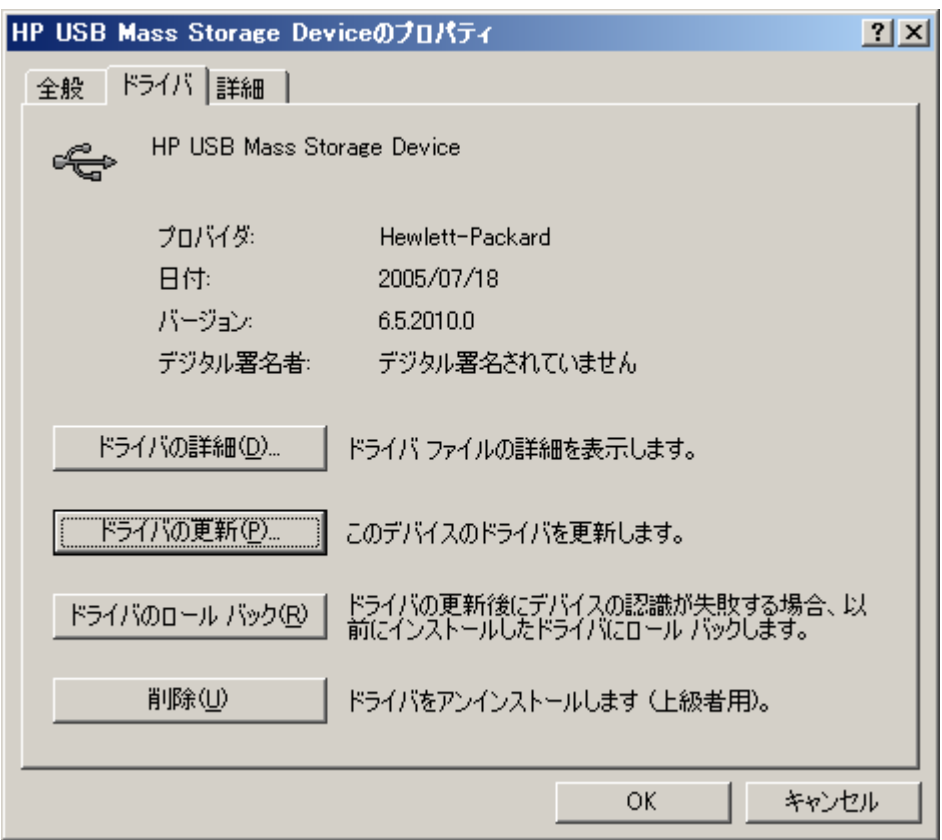

**5.** 「ソフトウェアを自動的にインストールする(推奨)」を選択し、添付の CD を挿 入して、「次へ」ボタンをクリックする。「下の一覧からハードウェアに最適なソ フトウェアを選んでください。」画面が表示されます。

- **6.** 一覧から「d:¥devicedriver¥usbdriver¥win2003¥x64¥hpusbmsc.inf」を選択し、「次 へ」ボタンをクリックする。「ハードウェアの更新ウィザードの完了」画面が表示 されます。
	- ※ 「d:」はお客様のシステム構成により異なります。この手順では D ドライブ に CD ドライブが割り当てられています。
	- ※ 一覧表示に表示されない場合、直接 Windows2003 のフォルダ内の hpusbmsc.inf ファイルを選択してください。

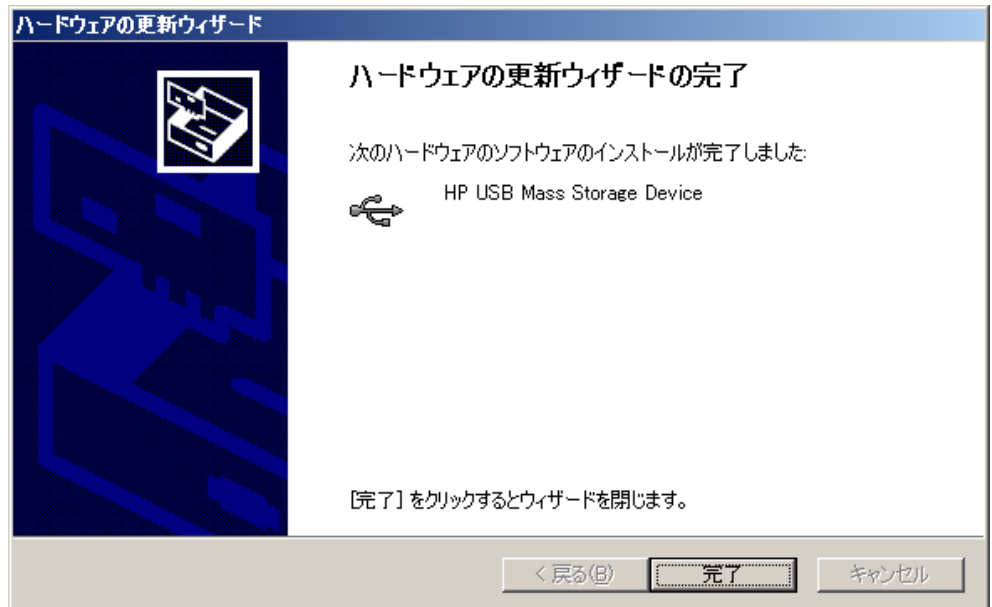

**7.** 「完了」ボタンをクリックします。

**8.** 数秒後、「新しいハードウェアの検索ウィザードの開始」が表示されます。

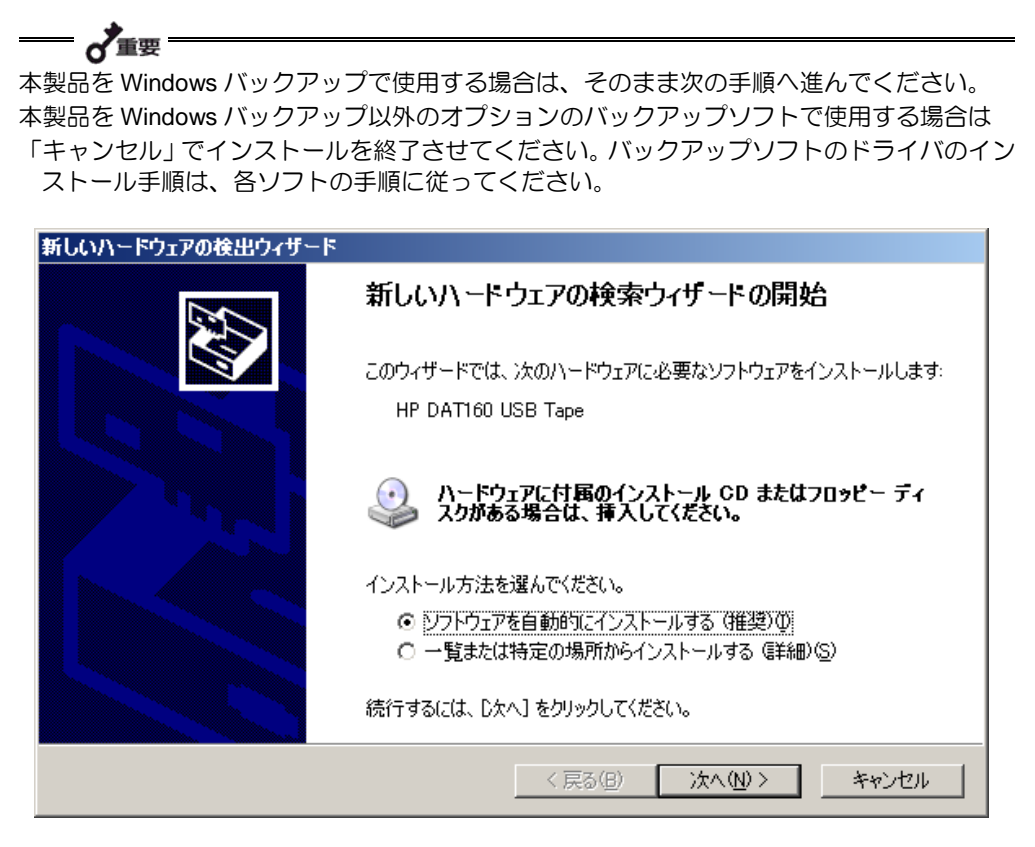

#### $\sim$  デバイスドライバのインストール  $\sim$

- **9.** 「ソフトウェアを自動的にインストールする(推奨)」を選択し、「次へ」ボタン をクリックする。「下の一覧からハードウェアに最適なソフトウェアを選んでく ださい。」画面が表示されます。
- **10.** 一覧から「d:¥devicedriver¥tapedriver¥win2003¥x64¥hpdat.inf」を選択し、「次へ」 ボタンをクリックする。「新しいハードウェアの検索ウィザードの完了」画面が表 示されます。

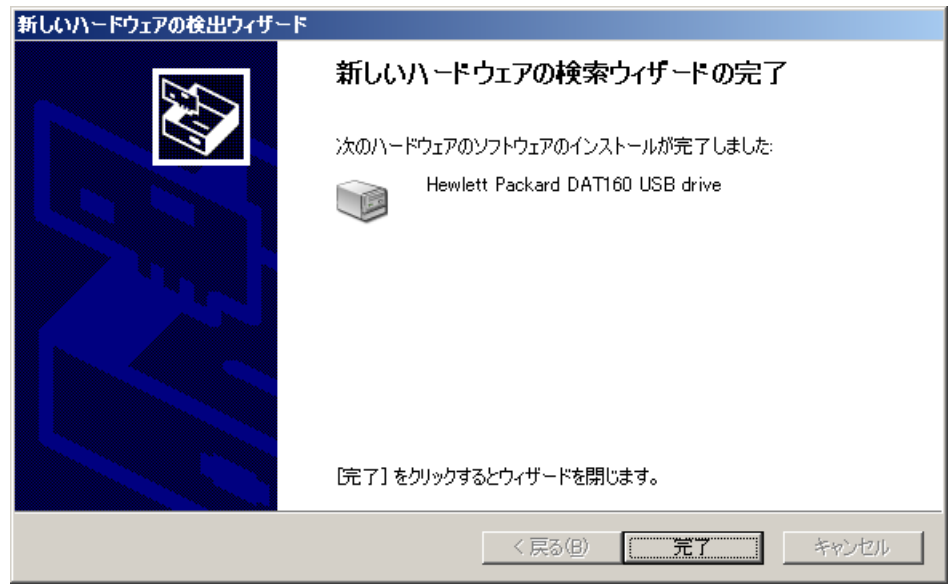

- **11.** 「完了」ボタンをクリックする。
- **12.** 「デバイスマネージャ」ダイアログボックスの「USB(Universal Serial Bus)コント ローラ」に「HP USB Mass Storage Device」と表示されていることを確認する。 同じく、「テープドライブ」に「Hewlett Packard DAT72 drive」と表示されている ことを確認します。

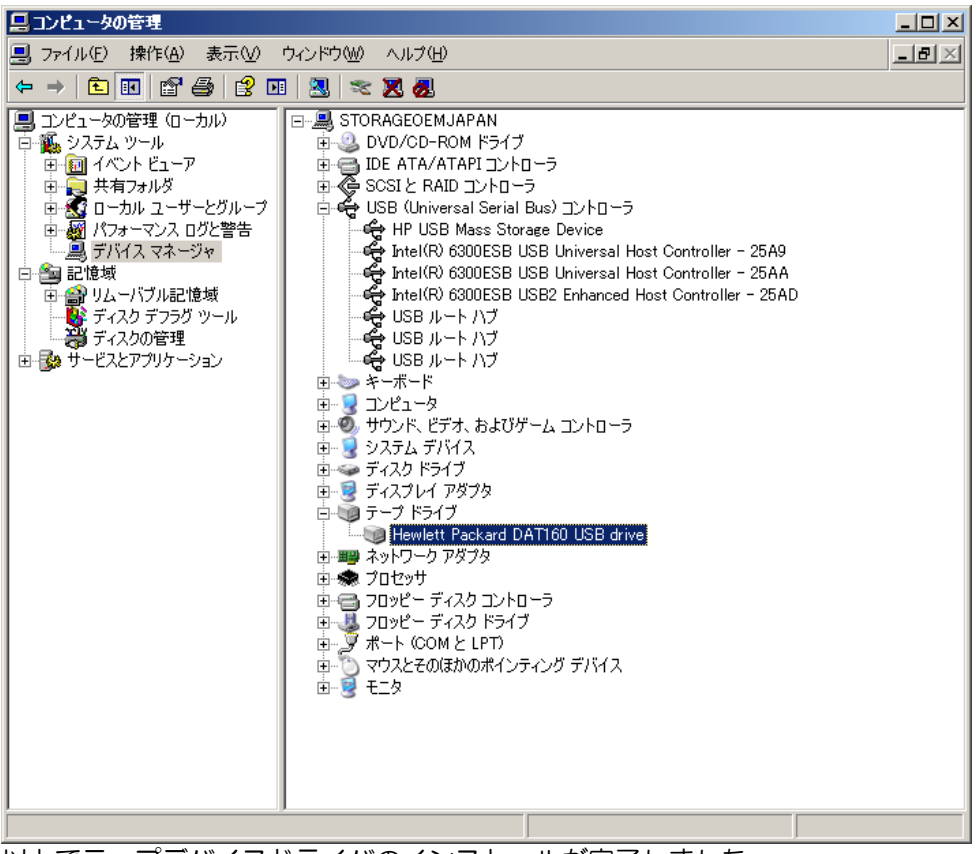

以上でテープデバイスドライバのインストールが完了しました。

#### **ASR**

Windows の ASR(Automated System Recovery\*)機能を使用する場合は、フロッピーデ ィスクからファイルを読み込んでデバイスドライバをインストールする必要があります。 空のフロッピーディスクをご用意いただき、添付の CD 内の「TapeDriver」フォルダの配 下にあるファイルをフロッピーディスクにコピーしてください。

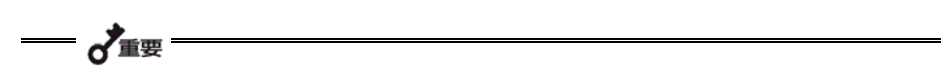

フロッピーディスクを作成する際は、ファイルパスが重要になります。 「TapeDriver」フォルダの下を下記の画面イメージになるようにコピーしてください。 (「TapeDriver」フォルダ自身は含みません)。

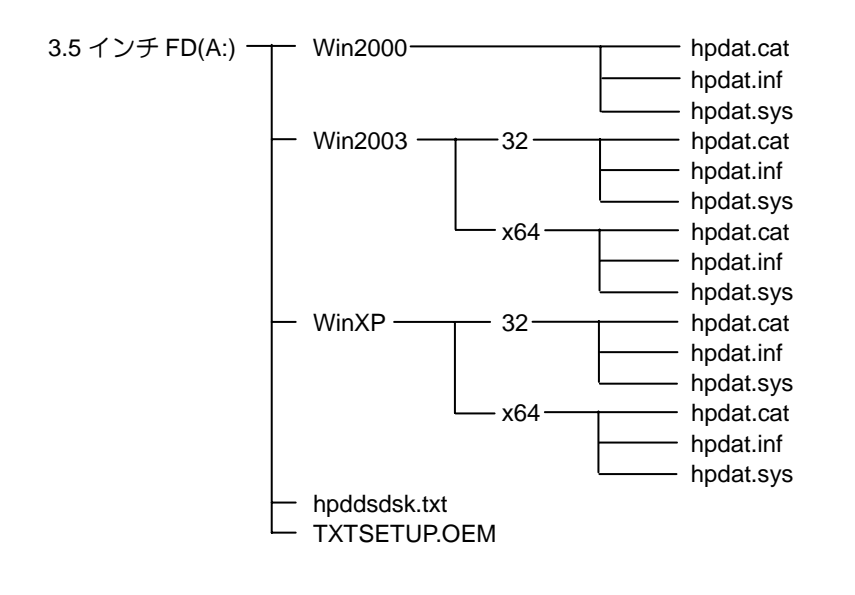

\*ASR(Automated System Recovery)

Windows XP、Windows Server 2003 でサポートされている機能で、OS やシステム状態、ハード ウェア構成、アプリケーションを保存し、災害から回復する過程において 1 ステップで復元するこ とが可能です。詳しい使用方法等については、OS、バックアップソフトのマニュアルを参照くだ さい。

Windows 2000 は ASR 機能をサポートしておりません。

本製品の取り扱い方法を説明します。

 $\sigma$ 

- 本製品にセットするデータカートリッジには、当社製の「データカートリッジ」を使 用してください。当社製以外のデータカートリッジを使用するとリード/ライトエラ ーを起こすことがあります。
- データカートリッジをセットしている間は、本体装置の電源を OFF にしないでくだ さい。誤動作やデータの破壊の原因となります。
- **1.** 本体装置の電源を ON にした後、本製 品のLEDが消灯したことを確認する。
- **2.** 本製品のカートリッジドアを手で開 き、データカートリッジを右図の向き にして本製品のデータカートリッジ 挿入口に挿入する。

ある程度挿入するとデータカートリ ッジは自動的に本製品内部にセット され、ready LED が点滅し、カートリ

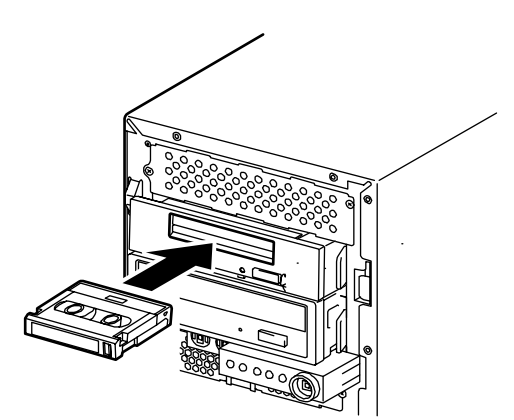

ッジロード中となります。ロードが完了すると、ready LED が点灯します。

- **1.** DAT 装置が動作していないことを確認する。
- **2.** EJECT ボタンを押すと、テープの巻き戻しが始ま ります(巻き戻しに数分かかる場合があります)。 巻き戻しが終わるとデータカートリッジは自動的 に製品内から排出されます。

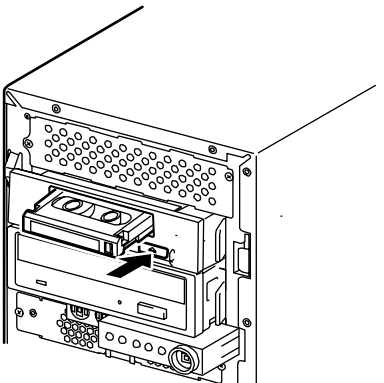

o<sup>7</sup>重要

本製品はバックアップソフトからのカートリッジ排出操作に対しては、カートリッジの 排出準備(テープの巻き取り)を行うだけで、カートリッジを排出しない仕様になって います。バックアップソフトから排出操作を行った場合は、排出準備完了(ready LED の 2 回点滅繰り返し)を確認後、本製品のイジェクトボタンを押してカートリッジを排 出させてください。

**3.** データカートリッジ挿入口からデータカートリッジを取り出す。

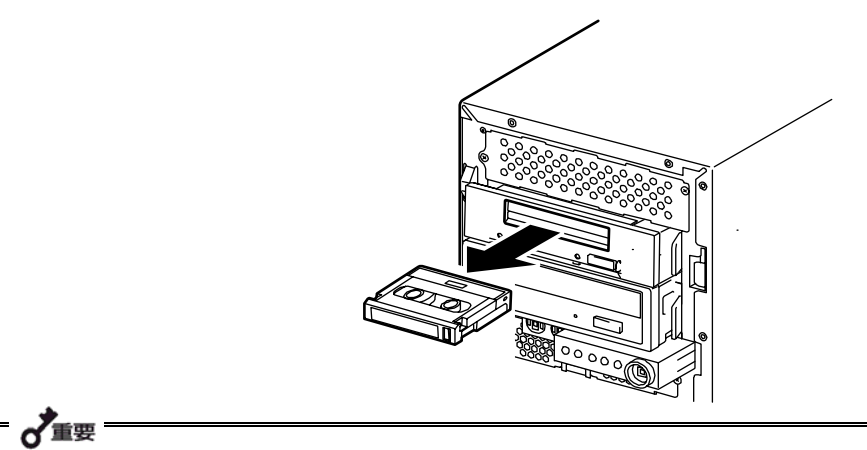

- ready LED が点滅している間は、本体装置の電源を OFF にしないでください。誤動 作やデータの破壊の原因となります。
- 本製品にデータカートリッジを挿入したまま移動しないでください。本製品の故障の 原因となります。
- バックアップ完了後は、カートリッジを取り出してください。

# **LED** 表示

本製品前面にある 4 つの LED で、本製品やデータカートリッジの状態を知らせます。

○:消灯 ●:点灯 ;:点滅

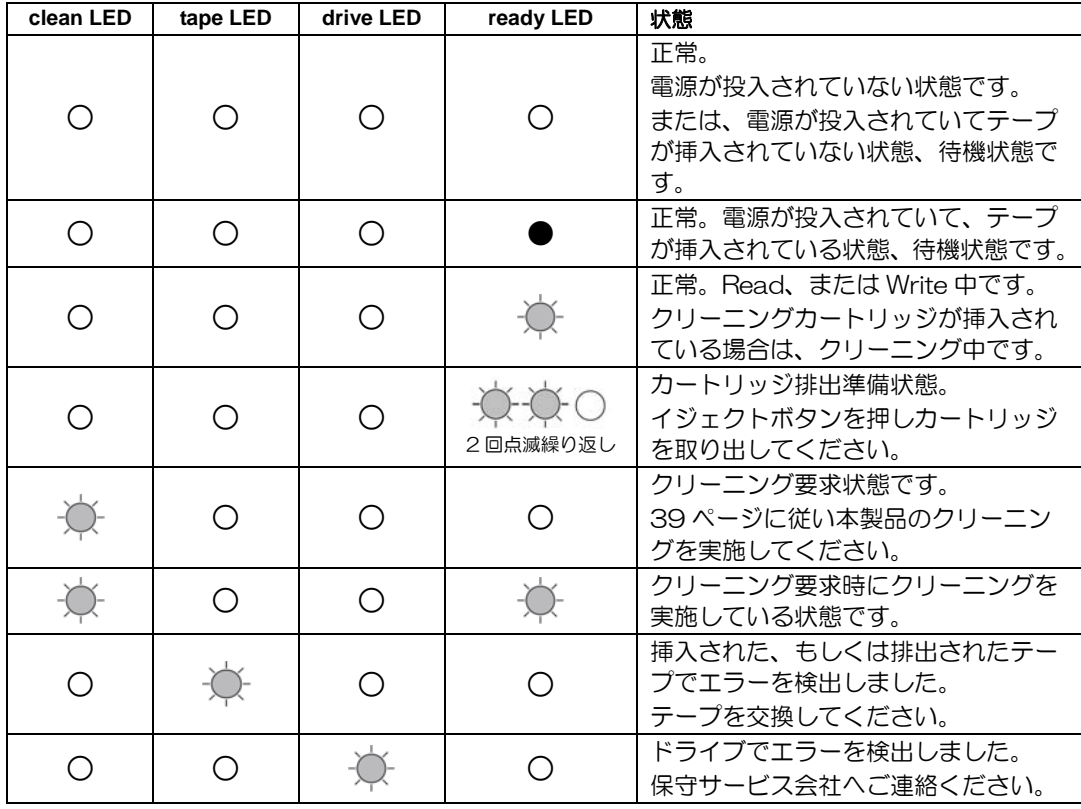

データカートリッジからのデータの読み込み(リード)、または書き込み(ライト)の方法 については、バックアップソフトに添付のユーザーズガイドを参照してください。

お客様の重要なデータを守るために、定期的にクリーニングをしてください。

clean LED が点滅しているときは、本製品内部のリード/ライトヘッドを清掃してくださ い。

添付のクリーニングカートリッジまたは当社製のクリーニングカートリッジ(EF-3237X) を 36 ページの「取り扱い」の「データカートリッジのセット」で説明している手順で本製 品にセットします。

クリーニングカートリッジをセットすると自動的にヘッドのクリーニングが開始されます。

クリーニングが終了すると、自動的にクリーニングカートリッジが出てきます(開始から 数十秒後)。クリーニングカートリッジを取り出してください。

### $\overline{\mathbf{w}}$

- 本製品のクリーニングには、当社製のクリーニングカートリッジ(型番: EF-3237X) を使用してください。当社製以外のクリーニングカートリッジを使用すると故障の原 因となることがあります。**EF-3237CN** のクリーニングカートリッジは本装置には使 用できません。EF-3237CN を挿入した場合は、DAT 装置から直ぐに排出されます。
- クリーニングカートリッジのテープ面を手で 触ったり、テープを巻き戻して使用したりし ないでください。
- クリーニングカートリッジは約 50 回使用す ることができますが、本 DAT 装置はインテリ ジェントクリーニング機能を有しており、ヘ ッドの状態などにより、1 回のテープ挿入で 2 回または 4 回分のクリーニングテープを使 用する場合があります。 そのため、挿入回 数が 50 回未満、もっとも少ない回数では 12 回でも使い切る場合がありますので、常にテ ープの残量を確認頂くようお願いします。な お、2 回または 4 回分 のクリーニングテープ を使用している場合には、その分クリーニン グ時間が長くなります。

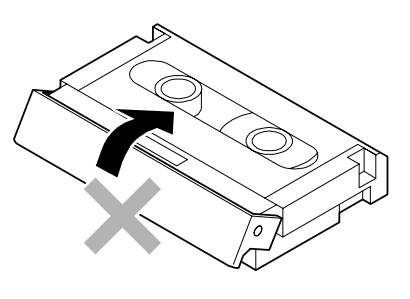

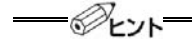

リード/ライトヘッドは、1 週間に 1 回、使用する前にクリーニングカートリッジで清 掃することをお勧めします(使用している環境(チリやホコリの発生状況)や使用回数 によって異なりますが、一般的な事務室などで毎日使用する場合、1 週間に 1 回の清掃 を目安としてください)。

本製品の外観が汚れたときは、やわらかい布に水または洗剤を含ませて軽く拭いてくださ い。

— 2重要

ベンジン、シンナーなど(揮発性のもの)の薬品で拭くと、変形や変色の原因となるこ とがあります。また、殺虫剤をかけた場合も変形や変色の原因となることがあります。 薬品が付着したら、早めに水を含ませた柔らかい布で拭き取ってください。

# データカートリッジ(**N8152-18/-14/-08**、 EF-2437/-2436/-2428/-2422

データカートリッジの取り扱い方法について説明します。

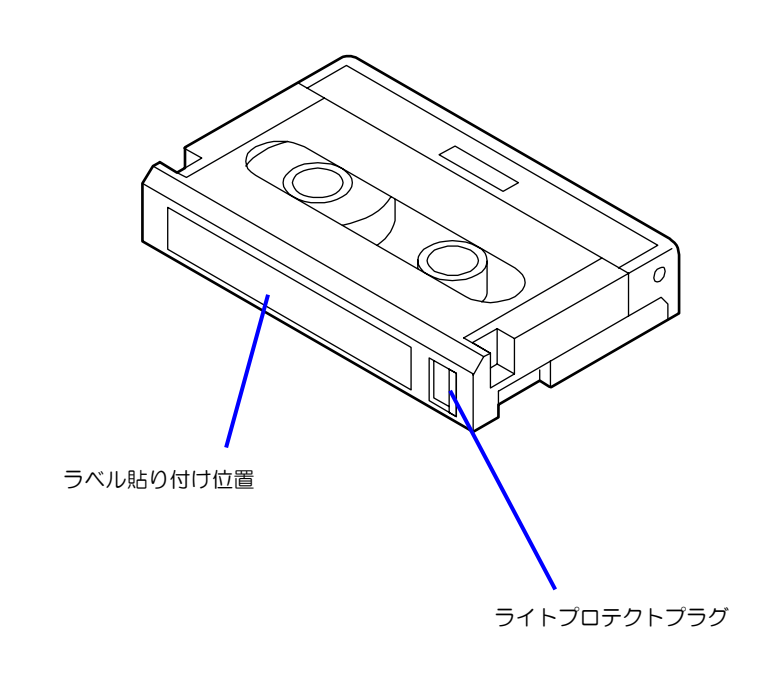

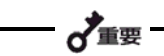

N8152-18、EF-2437 の DAT160 WORM カートリッジには、ライトプロテクトプラグ はありません。 WORM については 18 ページを参照ください。

#### ■ 使用条件

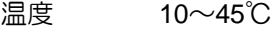

湿度 20~80%(ただし、湿球の最高温度は 26℃とします。)

放置時間 使用および保管環境条件以外の環境にデータカートリッジがさらさ れていた場合には、使用および保管環境条件以外の環境にさらされ ていた時間より長く(最大 8 時間)使用環境になじませてから使用 してください。温度勾配は 10℃/時間とします。

#### ■ 保管条件

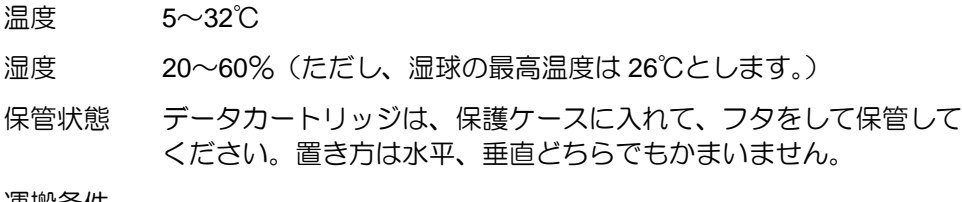

■ 運搬条件

温度 –40~45℃

- 湿度 5~80%(ただし、湿球の最高温度は 26℃とします。)
- 温度勾配 10℃/時間
- 運搬状態 データカートリッジを保護ケースに収納してください。輸送の場合 には、データカートリッジに力が加わらないように包装してくださ い。

どのデータカートリッジにどのデータをバックアップしているかなどがすぐにわかるよう にデータカートリッジにラベルを貼り付けておくことをお勧めします。

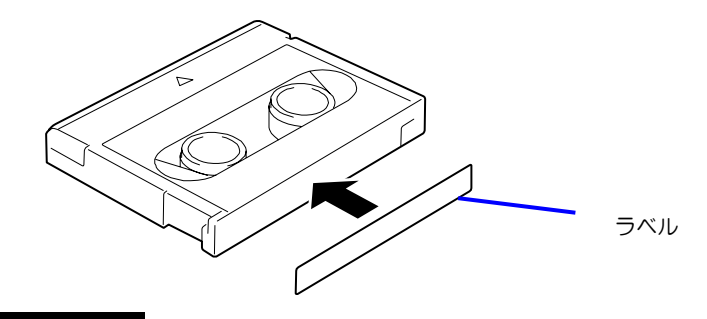

- データカートリッジの内容を表示するために用いるラベルは簡単に取り換えるこ とができ、取り外した後に粘着物が残らないようなものを使用してください。
- 内容の表示を変更するときは、消しゴムで消さず、必ずラベルを貼り替えてくだ さい(INDEX ラベルはデータカートリッジに添付されています)。
- ラベルを貼るときは、前項で指定された位置に確実に貼り、さらに取り換える場 合は古いラベルを取り除いてから新しいラベルを貼ってください。
- 指定の INDEX ラベル以外のものを使用する場合は、大きさが合ったものを使用し てください。
- 添付の INDEX ラベルには、使用開始年月日を記入してください。 データカートリ ッジの寿命をチェックする目安となります。

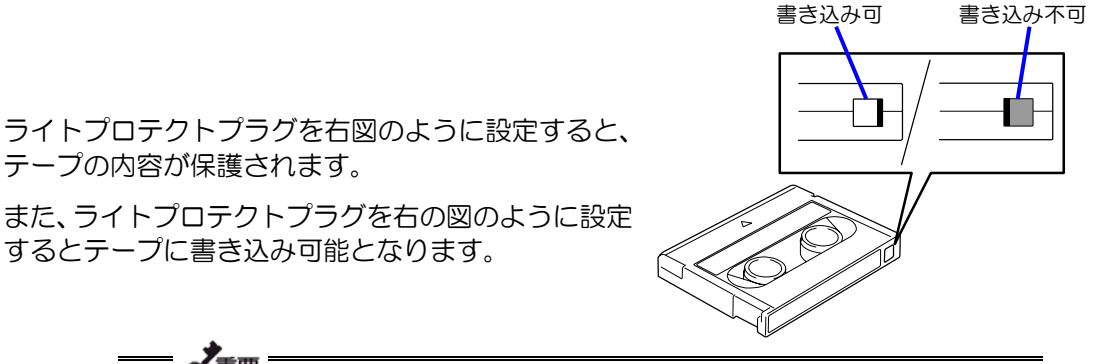

テープの内容が保護されます。 また、ライトプロテクトプラグを右の図のように設定

するとテープに書き込み可能となります。

√重要

N8152-18、EF-2437 の DAT160 WORM カートリッジには、ライトプロテクトプラグ はありません。 WORM については 18 ページを参照ください。

#### 使用する前

- 使用するデータカートリッジが、外的損害を受けていたり、または変形したり、 曲がっているときは、使用しないでください。
- 装置の使用温湿度条件以外で保管されていたデータカートリッジを使用する場合 は、使用温湿度条件以外にあった時間より長く(最大 8 時間)、使用環境に持ち込 んでから使用してください。保管場所と使用場所の温度差が大きい場合は、一度 に持ち込むのではなく、温度変化が 1 時間に 10℃以下になるようにして、データ カートリッジを使用場所の温度になじませてください。

#### 装置への装着

「データカートリッジのセット」での説明に従ってデータカートリッジをセットしてくだ さい。データカートリッジを取り出した後の保護ケースは、しっかりと閉じ、チリやホコ リの少ない場所で保管してください。

#### 使用した後

使用済みのデータカートリッジは、必ず保護ケースに入れてチリやホコリの少ない場所で 保管してください。置き方は水平、垂直どちらでもかまいません。

- テープに手を触れないでください。また、テープカバーを開閉しないでください。
- 磁気を発生するものを近づけないでください。
- 直射日光や暖房器具の近くには置かないでください。
- 強い衝撃を与えないでください。
- 飲食や喫煙をしながらの取り扱いは避けてください。また、シンナーやアルコー ルなどを付着させないように注意してください。
- 装置への挿入は、ていねいに行ってください。

以下の項目に該当する場合は、新しいデータカートリッジに取り替える必要があります。

■ 落下させるなど強い衝撃を与え、データカートリッジが損傷を受けた場合。

 $\chi^2_{\rm H\oplus}$ 

■ 清涼飲料、コーヒー、紅茶など液体、溶剤や金属粉、たばこの灰などで記録面が 汚れている場合。

この状態でデータカートリッジを装置に挿入するとヘッドや装置を損傷したり、汚した りすることになり、装置の故障の原因となります。また、ヘッドの汚れやキズに気づか ず、新しいデータカートリッジを装置に挿入すると、データカートリッジを汚したり、 傷つけたりして被害を広げることになります。

データテープの寿命は、温度・湿度、ヘッドクリーニング回数などによって左右されます。 毎日 1 回使用した場合、使用開始より 1 年後に交換することをお勧めします。また、1 年 未満でもエラーが頻繁に発生する場合は、その前に交換をお願いします。

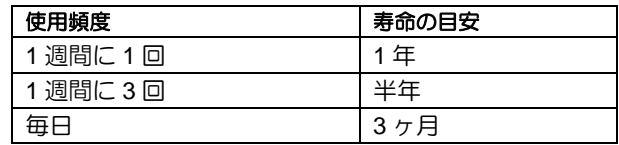

■ 使用環境 (温度・湿度・塵埃等) によって、目安より短くなることがあります。

データカートリッジの寿命管理として下記の手順を実施していただくことをお勧めします。

- 新しいデータカートリッジに管理番号を割り当て、その番号をデータカートリッ ジのラベルに記入しておきます。
- データカートリッジ管理台帳を作り、使用日を記録し、データカートリッジの使 用年数と使用回数を見積もります。
- 定期的にデータカートリッジの管理台帳と標識ラベルを調べ、長く使用されてい たり、書き込み、読み取りエラーが発生するなど信頼性が低いデータカートリッ ジを廃棄します。

また、テープ磁性層は、化学物質で構成されており、時間経過と共に劣化します。

この劣化によるテープ寿命は、テープ保管の環境(温度・湿度)により大きく異なります が、カートリッジを使用していない場合でもテープを購入してから約 3 年を目安に交換し てください。

重要なデータまたはプログラムなどを保存する場合には、万一の場合に備えて、正副 2 巻 に保存することをお勧めします。

また、保存する際にはバックアップソフトのベリファイ機能を利用し、保存したデータの 確認も行うことをお勧めします。ベリファイ機能の利用方法については、各バックアップ ソフトのユーザーズガイドを参照してください。

こうしておけば、一方のテープがチリやホコリによるリードエラーを起こしても、もう一 方のテープから復旧でき、大切なデータやプログラムの消失を防げます。

# データの **3** 世代管理について

ディスク上のデータを保存する場合は、保存したデータの 3 世代管理をお勧めします。

3 世代管理は、テープ 3 巻 (A、B、C) を使用して、ディスク上のデータを 1 日目はテー プ A に保存し、2 日目はテープ B に、3 日目はテープ C に保存していくものです。

これにより、例えば一巻のテープ C がリードエラーを起こした場合には、データ B を使用 してデータを復旧でき、また、テープ B がリードエラーを起こした場合でもテープ A のデ ータを使用して大切なデータを復旧することができます。

決められた保管条件を守り、保管場所を常に清潔に保ってください。

書き込みを禁止にしておくことをお勧めします。

長期間にわたって保管する場合は、常にバックアップデータが復旧可能であることを確認 するため、定期的にデータの読み出しを行ってください。

万一の場合を想定してシステムから遠く離れた場所に保管しておくことをお勧めします。

正副 2 巻のデータカートリッジがある場合には、正、副それぞれを異なる場所に保管して おくとさらに効果的です。

バックアップ方法を定めるときは、常に惨事復旧を想定したスケジュールを組んでくださ い。バックアップ・リストアの正しい手順を制定することが、バックアップシステム運用 の第一歩です。

惨事復旧の手順を確立し、正しく運用されることを定期的に確認してください。

本装置の仕様について記載します。

■ 性 能

記憶容量 80 Gbyte(非圧縮時、DAT160 媒体使用時) 36 Gbyte (非圧縮時、DAT72 媒体使用時) 20 Gbyte (非圧縮時、DDS4 媒体使用時) 詳細は 18 ページ「使用可能カートリッジ一覧」 を参照ください。

## ビットエラーコード 10-<sup>15</sup>以下

データ転送速度(TAPE) 6.9 Mbyte/秒(非圧縮時) データ転送速度は接続しているサーバのシステ ム環境により変化するため、仕様通りの性能が 出ない場合があります。

湿度: 5%~95%(結露なきこと)

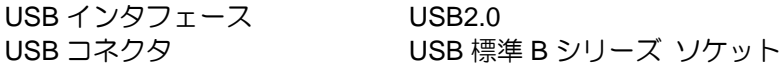

■ 環境条件

使用時 温度: 10℃~35℃ 湿度: 20%~80%(結露なきこと) 最大湿球温度: 26℃ 非動作時 温度: -40℃~70℃

■ 電源仕様

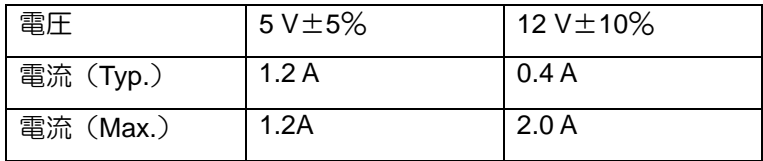

寸法・重量

N8151-78 5.25 インチデバイスタイプ

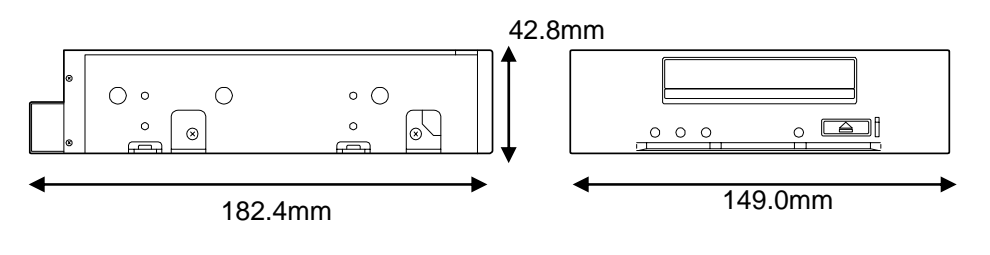

重量:1.2Kg

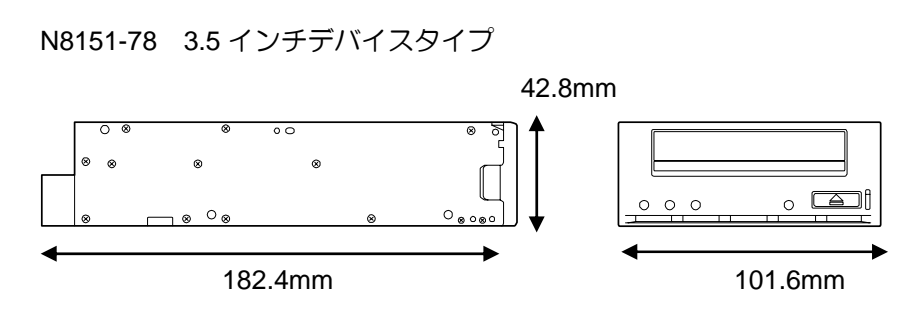

重量:0.9Kg

#### 本製品を保守・管理する際に必要な情報を記録しておくメモ欄です。

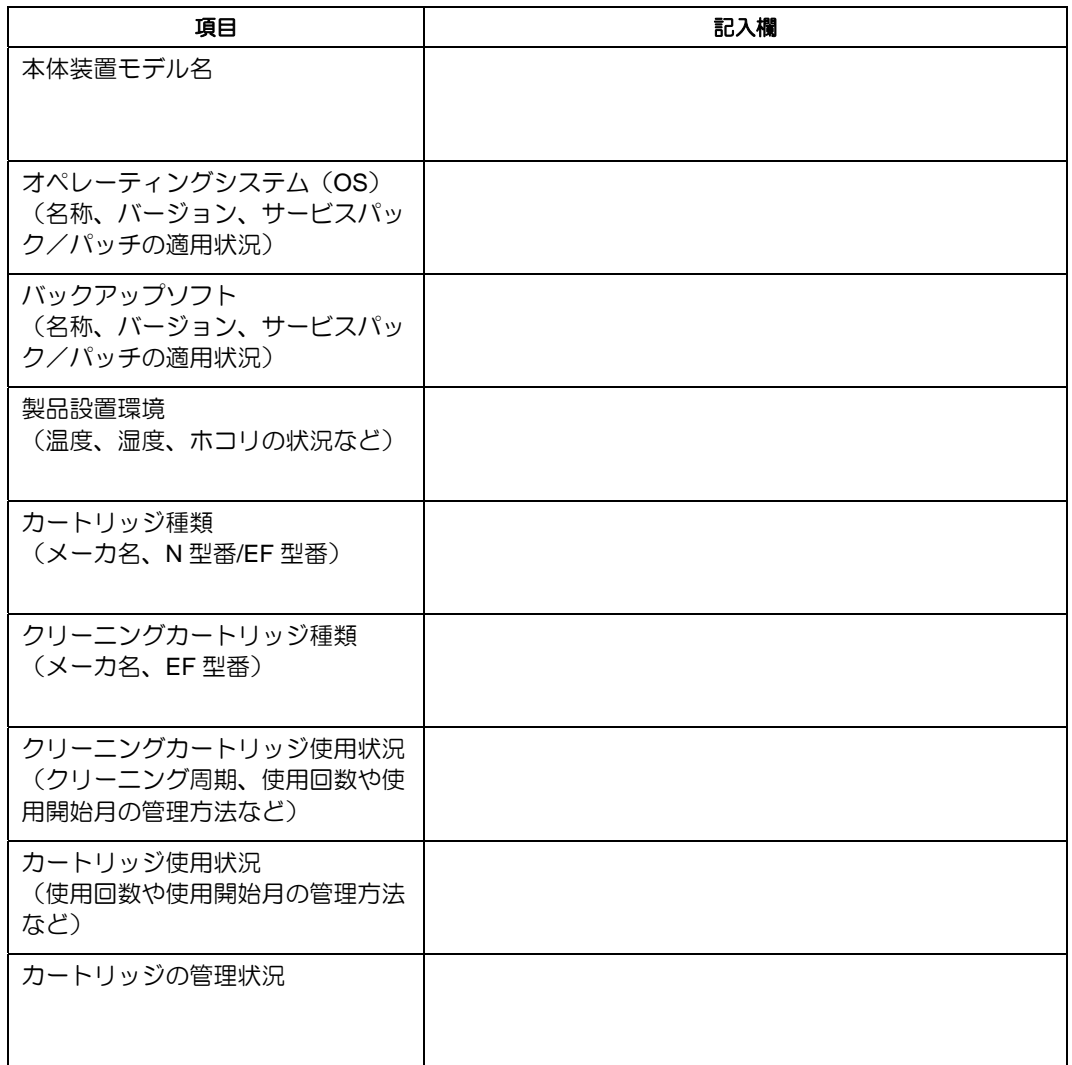

本製品が思うように動作しない場合は、修理に出す前に以下のチェックリストの内容に従 って、本製品をチェックしてください。リストにある症状に当てはまる項目があるときは、 処置に従ってください。

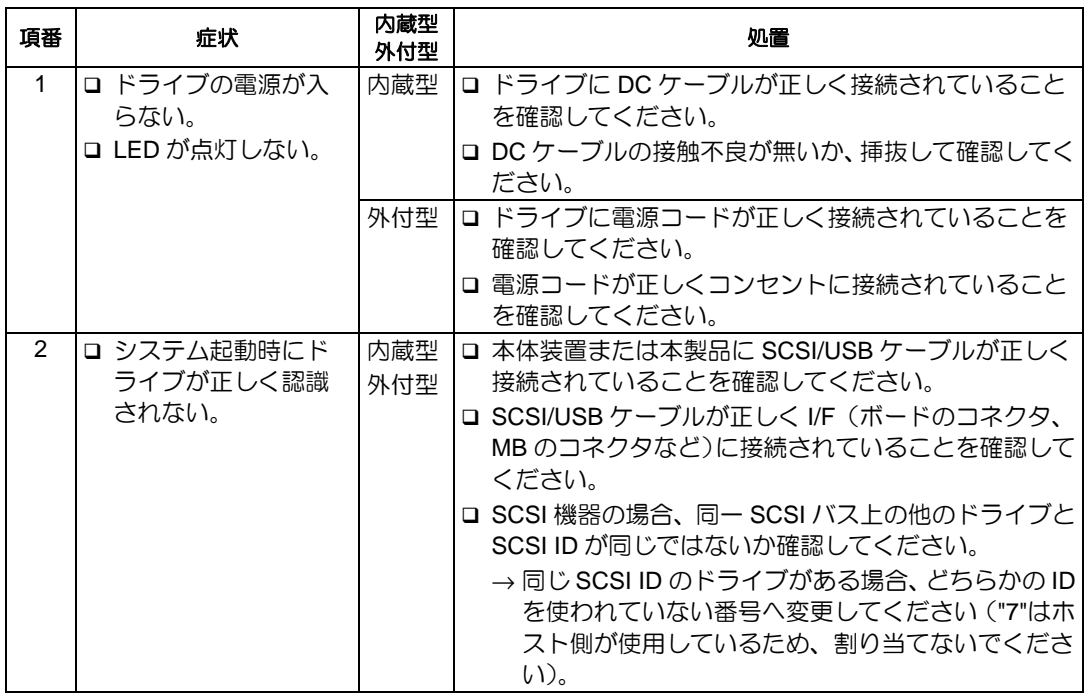

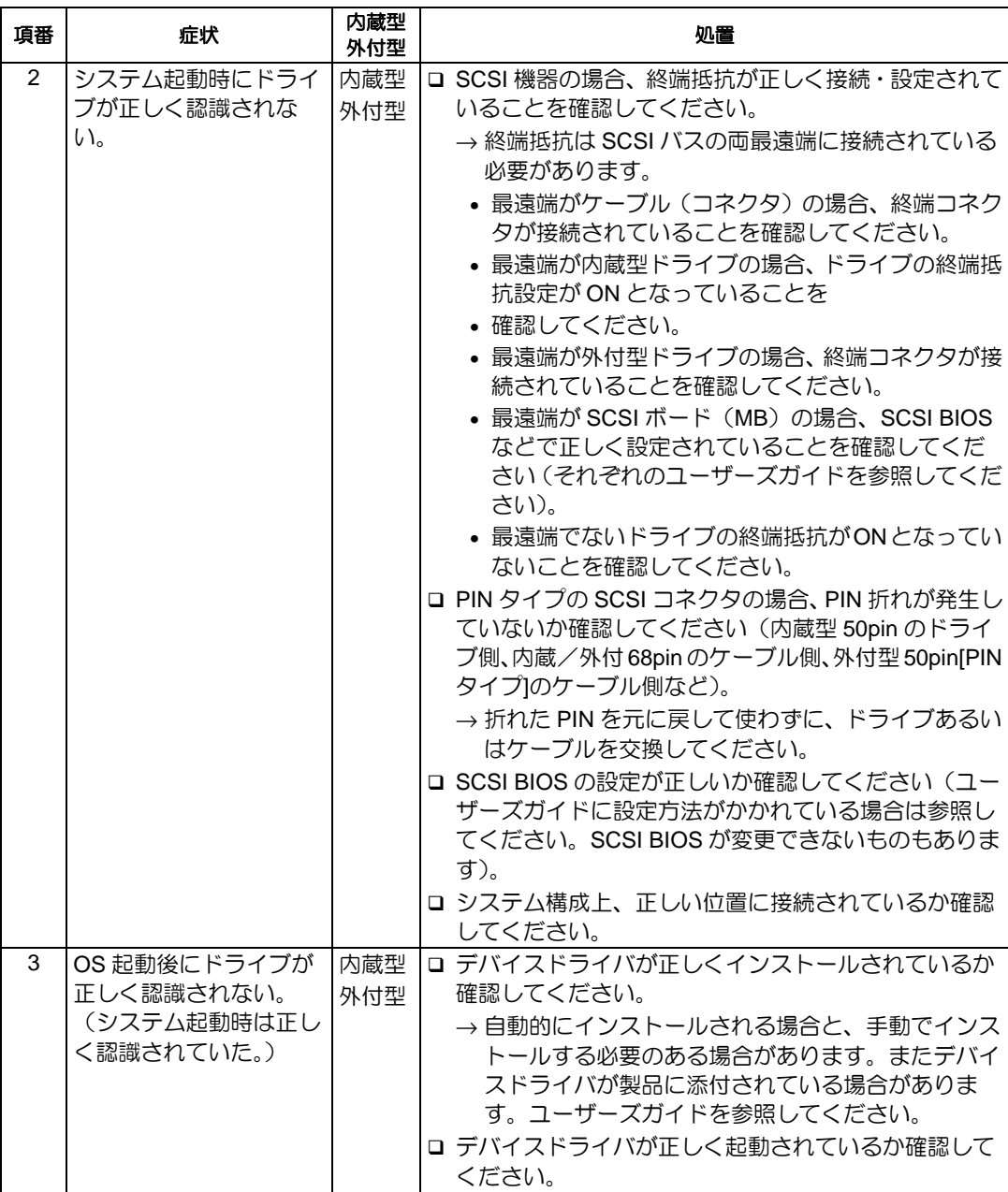

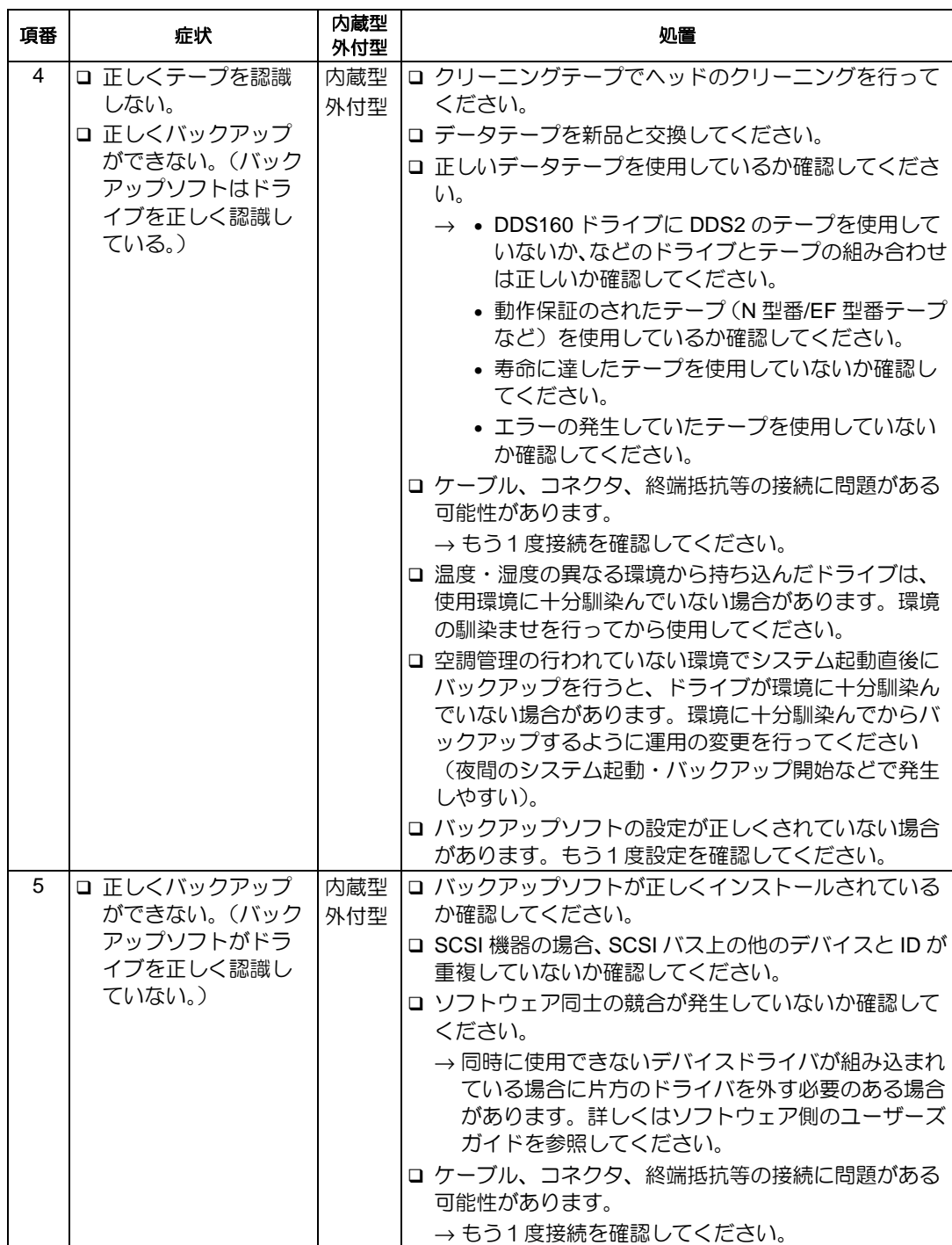

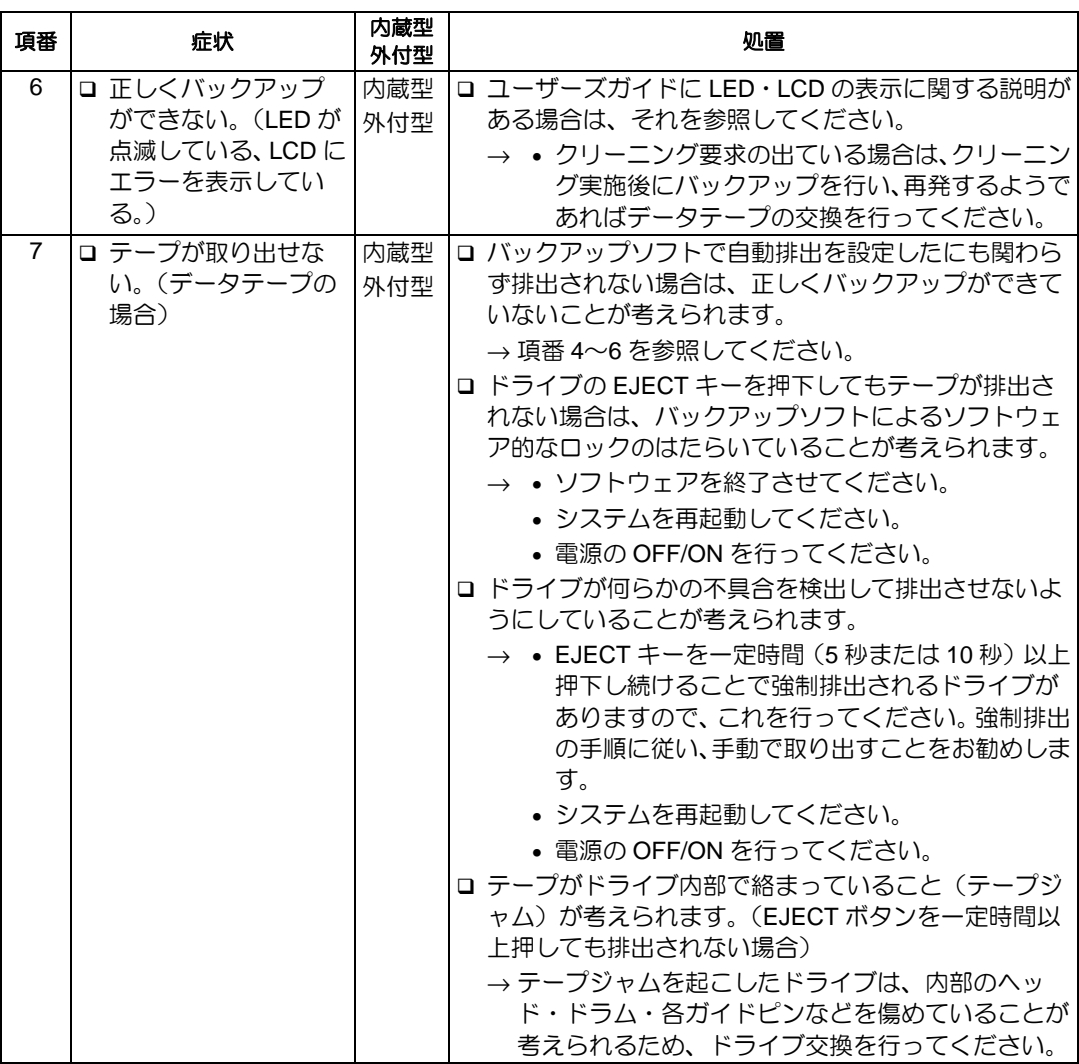

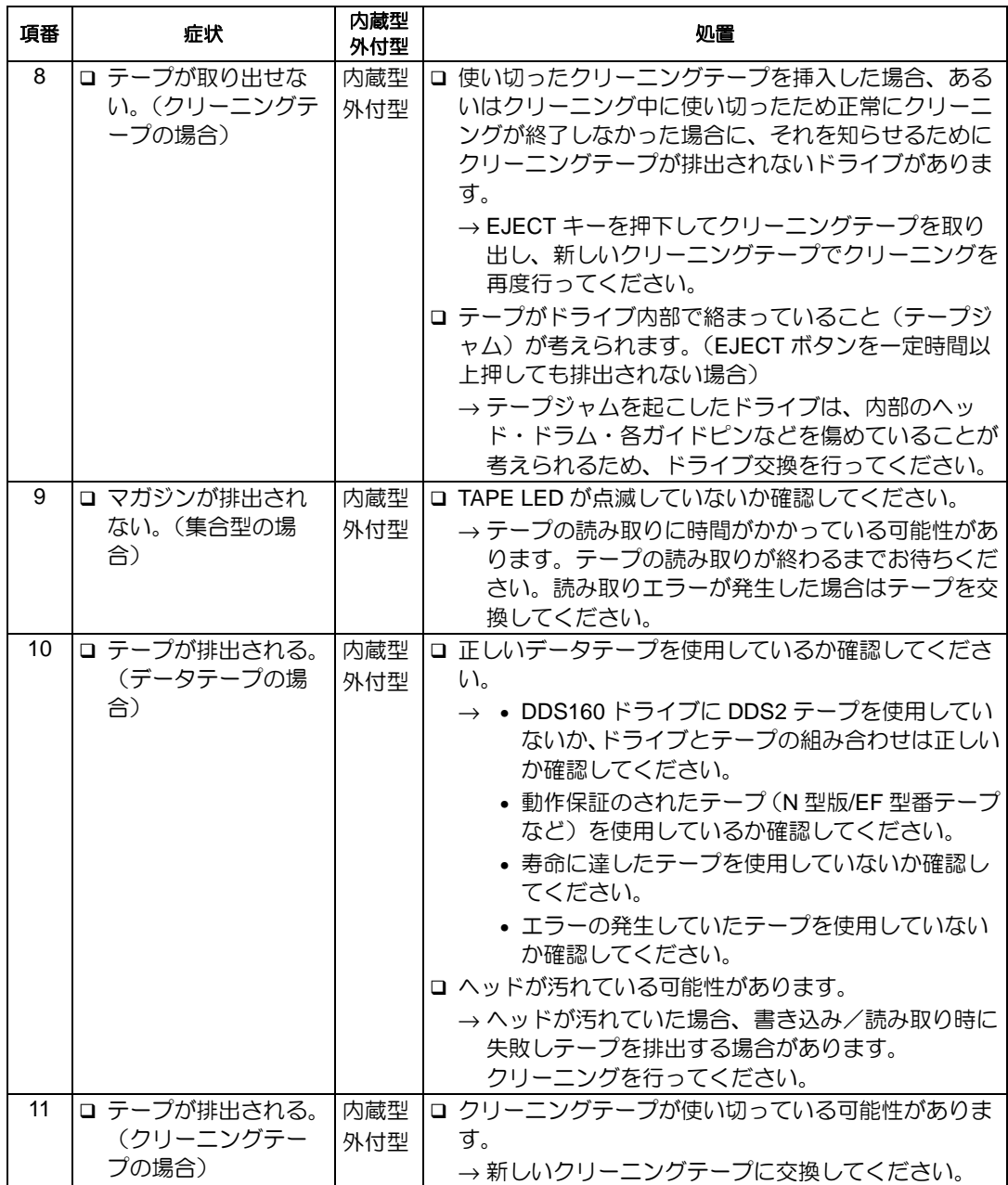

#### N8151-78 内蔵 DAT (USB) ユーザーズガイド

2007 年 12 月初版

日本電気株式会社 東京都港区芝五丁目 7 番 1 号 TEL(03)3454-1111 (大代表) 

© NEC Corporation 2007 日本電気株式会社の許可なく複製・改変などを行うこと はできません。 本書の内容は予告なく変更することがあります。